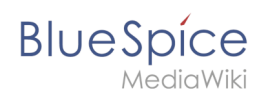

# **Inhaltsverzeichnis**

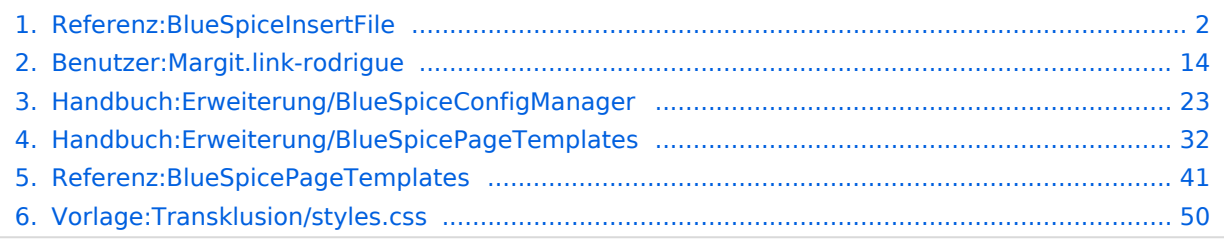

<span id="page-1-0"></span>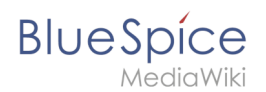

### [VisuellWikitext](https://de.wiki.bluespice.com)

### **[Version vom 22. Juli 2021, 15:11 Uhr](#page-49-0) ([Quelltext anzeigen\)](#page-49-0)**

hw>Mlink-rodrigue K (1 Version importiert) **[Version vom 6. Juli 2023, 15:20 Uhr](#page-31-0) ([Quelltext anzeigen\)](#page-31-0)** [Margit Link-Rodrigue](#page-13-0) ([Diskussion](https://de.wiki.bluespice.com/w/index.php?title=Benutzer_Diskussion:Margit.link-rodrigue&action=edit&redlink=1) | [Beiträge\)](https://de.wiki.bluespice.com/wiki/Spezial:Beitr%C3%A4ge/Margit.link-rodrigue) Keine Bearbeitungszusammenfassung [Markierung:](https://de.wiki.bluespice.com/wiki/Spezial:Markierungen) [Visuelle Bearbeitung](https://de.wiki.bluespice.com/w/index.php?title=Site:VisualEditor&action=view)

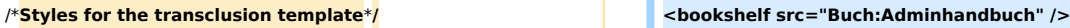

.**tc** .**clearfix**::**after** {**content:** ""; **clear**: **both; display**: **block;} {{DISPLAYTITLE:Seitenvorlagen}}**

.**tcgrey {background**:**#f8f9fa; border**:**1px solid #c8ccd1; padding**:**20px;}**

.**tcyellow {background**:#**fff5c9; border**:**1px solid #eed67a; padding**:**20px;}**

.**tcblue {background**:**#d9edf7; border**:**1px solid #99c5e3; padding**:**20px;}**

.**tcgreen {background**:**#dff0d8; border**:**1px solid #8dcc84; padding**:**20px;}**

**.tcred** {**background**:**#f2dede; border**:**1px solid** #**cc958e; pad ding**:**20px;**}

### **Zeile 1: Zeile 1:**

**\_\_TOC\_\_**

**==Merkmale einer Seitenvorlage==**

**{{#evt:**

 **service=youtube**

 **|id=https://youtu.be/x4\_FVwBA0nQ** 

 **|dimensions=300**

 **|alignment=right**

 **|description=Video-Tutorial: Seitenvorlagen''' (8:26 Min.)**

 **|container=frame**

**}}<section begin="training-intro"** /**>**

**Mit Seitenvorlagen können Sie beim Erstellen einer Seite vorgefertigte Inhalte laden. Dies ist bei oft verwendeten Formaten wie Protokollen oder Prozessbeschreibungen nützlich.** 

**'''Für eine Seitenvorlage gilt:'''**

**\*sie kann nur von Administratoren für das Wiki aktiviert werden,**

**\*die zugrundeliegenden Inhalte selbst können von allen Bearbeitern im Vorlagennamensraum erstellt werden**

**\*sie ist nur für die erstmalige Erstellung einer Seite verwendbar**

**\* sie kann auch (Standard-)Vorlagen beinhalten**

**\*sie erzeugt eine vorbefüllte Seite**

**\*sie kann auf bestimmte Namensräume beschränkt werden**

\***sie kann mit anderen Vorlagen gruppiert ("getagged") werden**

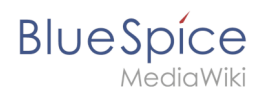

### \***sie kann Kategorien enthalten.**

**== Standard-Seitenvorlagen ==**

**{{BSVersion|bsvFrom=4.2|bsvTo=|bsvFeature=}}**

**Seitenvorlagen, die standardmäßig installiert sind, können aus der Seitenvorlagenverwaltung gelöscht werden (1). Durch das Löschen werden die Seitenvorlagen nur als Auswahl für die Benutzer entfernt**. **Die zugrundeliegende Vorlage im Vorlagen-Namenraum wird nicht gelöscht**.

**[[Datei**:**Handbuch**:**seitenvorlagen löschen. png|alternativtext=Seitenvorlagen löschen|zentriert|mini|750x750px|Seitenvorlagen löschen (1) oder Inhalte von Seitenvorlagen ändern (2)]]**

### **<span><br /></span>**

**Alternativ können die Vorlagen direkt im Vorlagen-Namensraum angepasst werden. Hierzu klicken Sie auf den Vorlagen-Link in der Spalte ''Vorlage'' (2).**

**=== Liste der Standardvorlagen ===**

{**| class="wikitable**" **style=**"**width:100%**;**"**

**!Seitenvorlage**

**!Edition**

**!Beschreibung**

**|-**

**|Anleitung**

**|free, pro**

**|-**

**|pro**

**|-**

**|Schritt-für-Schritt Anleitung erstellen**

**|Aufforderung zur Stellungnahme**

**|Aufforderung zur Stellungnahme**

**|Aufgabenliste**

**|free, pro**

**|Aufgaben verteilen und nachverfolgen**

**|-**

**|Entscheidungsmatrix**

**|pro**

**|Entscheidungshilfe durch den Vergleich verschiedener Optionen erstellen**

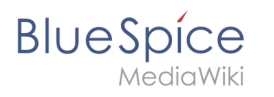

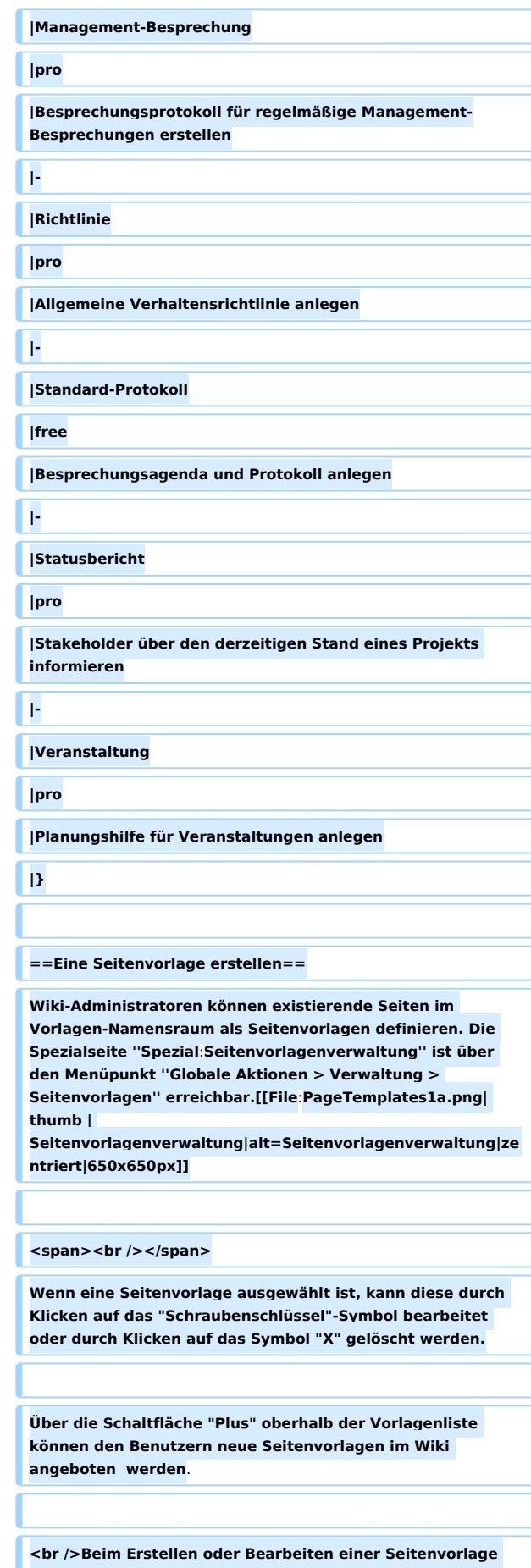

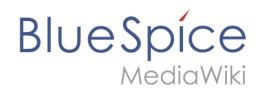

**\*'''Name''' - der Name der Vorlage**

**\*'''Beschreibung''' - eine kurze Beschreibung des Verwendungszwecks. Diese wird den Benutzern angezeigt.**

**\*'''Tags''' - Ermöglicht die Gruppierung ähnlicher Vorlagen. (Falls keine Einordnung gewünscht ist, können Sie hier z.B. ''Ungetagged'' als Wert eingeben).**

**\*'''Namensraum''' - Liste der Namensräume, denen diese Vorlage zugewiesen wird. Soll die Vorlage im gesamten Wiki zur Verfügung gestellt werden, wählen Sie hier ''(alle)'' aus.**

**\*'''Vorlage''' - Seite aus dem Vorlagen-Namensraums, aus der die Daten abgerufen werden sollen. Wichtig! Das Namensraum-Präfix <code>Vorlage:</code> muss hier explizit noch einmal mit angegeben werden.**

### **<span /><br />**

**[[Datei**:**pagetemplates-edit.png|alternativtext=Erstellen einer Seitenvorlage|zentriert|mini|450x450px|Erstellen einer Seitenvorlage]]**

**<br />**

**== Seitenvorlage anwenden ==**

**'''(1) Leere Seite:''' Beim Erstellen einer neuen Seite werden die Seitenvorlagen zur Auswahl angezeigt**. **Standardmäßig kann eine leere Seite erstellt werden. Diese Möglichkeit kann in der [[Handbuch**:**Erweiterung /BlueSpicePageTemplates**#**Konfiguration|Konfigurationsverw**

**altung]] deaktiviert werden.**

**'''(2) Filterfeld:''' Über das Filterfeld können die Vorlagennamen durchsucht werden. Dieses Feld ist unabhängig von den Umschaltern ''Tags/Namensräume.''** 

**'''(3) Umschalter Tags/Namensräume**:**''' Hier kann die Sortierung zwischen Tag-basiert und Namensraum-basiert gewechselt werden.**

**'''(4) Sortierungstitel**:**''' Die Sortierungstitel zeigen die Gruppierung nach Tags bzw. Namensräumen an, je nach Einstellung des Umschalters.**

**'''(5) Zuordnung zu Tag/Namensraum:''' Je nach Einstellung des Umschalters werden hier die Tags (bei Einstellung ''Namensräume'') bzw. Namensräume (Einstellung <u>''Tags''</u>) als zusätzliche Filterkriterien angezeigt**.**<br />**

**[[Datei**:**seitenvorlage-auswahl.png|verweis=https**:**//bs4-de. wiki.bluespice.com/wiki/Spezial**:**Dateipfad/seitenvorlageauswahl.png|alternativtext=Seitenvorlage auswählen|zentriert|mini|Seitenvorlage auswählen|750x750px]]**

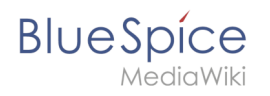

**==Namensraumverwaltung==**

**In der Namensraumverwaltung muss die Funktion ''PageTemplates'' aktiviert sein, damit beim Erstellen einer neuen Seite in einem bestimmten Namensraum automatisch die zugehörigen Vorlagen angezeigt werden, wenn z.B. die "+"-Schaltfläche zur Seitenerstellung benutzt wird.**

**Eine Liste der verfügbaren Vorlagen zur Auswahl wird beim Erstellen einer neuen Seite unterhalb der Standardvorlage "Leere Seite" angezeigt**. **Durch Auswahl einer dieser Seitenvorlagen wird die neue Seite erstellt und mit dem Inhalt der Seite im Vorlagennamensraum gefüllt.**

**==Konfiguration==**

**In der [[Handbuch**:**Erweiterung /BlueSpiceConfigManager|Konfigurationsverwaltung]] können Sie folgende Einstellungen vornehmen**:

**[[Datei**:**BlueSpicePageTemplates konfig. png|alternativtext=Konfiguration der Seitenvorlagen|zentriert|mini|750x750px|Konfiguration der Seitenvorlagen]]**

{**{#dpl**:**title=Handbuch**:**Erweiterung /BlueSpiceConfigManager|include=**#**BlueSpicePageTemplate s}}**

**{{Box Links|Thema1=[[Referenz**:**BlueSpicePageTemplates]]} }**

**<span><br /></span>**

**{{Translation}**}

**[[Category:Organisation]]**

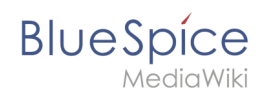

# Version vom 6. Juli 2023, 15:20 Uhr

# Inhaltsverzeichnis

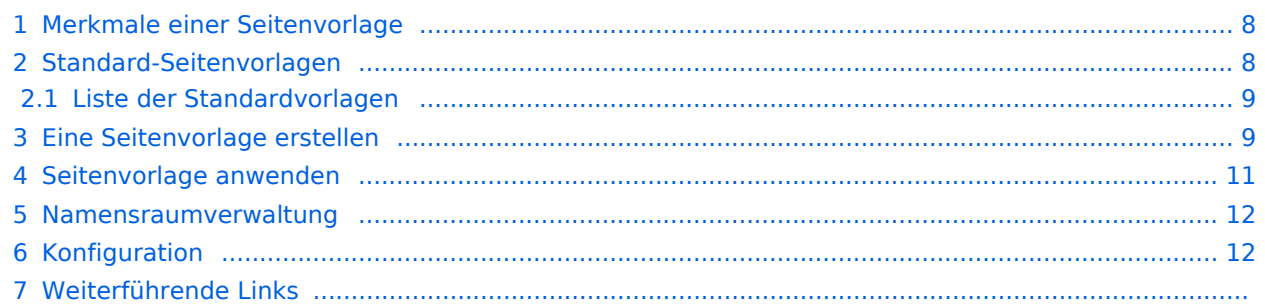

<span id="page-7-0"></span>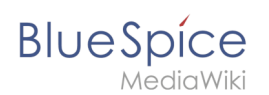

# Merkmale einer Seitenvorlage

### {{#evt:

```
service=youtube
|id=https://youtu.be/x4_FVwBA0nQ
|dimensions=300
|alignment=right
|description=Video-Tutorial: Seitenvorlagen (8:26 Min.)
|container=frame
```
### }}

Mit Seitenvorlagen können Sie beim Erstellen einer Seite vorgefertigte Inhalte laden. Dies ist bei oft verwendeten Formaten wie Protokollen oder Prozessbeschreibungen nützlich.

### **Für eine Seitenvorlage gilt:**

- sie kann nur von Administratoren für das Wiki aktiviert werden,
- die zugrundeliegenden Inhalte selbst können von allen Bearbeitern im Vorlagennamensraum erstellt werden
- sie ist nur für die erstmalige Erstellung einer Seite verwendbar
- sie kann auch (Standard-)Vorlagen beinhalten
- sie erzeugt eine vorbefüllte Seite
- sie kann auf bestimmte Namensräume beschränkt werden
- sie kann mit anderen Vorlagen gruppiert ("getagged") werden
- sie kann Kategorien enthalten.

# <span id="page-7-1"></span>Standard-Seitenvorlagen

ist ab BlueSpice 4.2 enthalten.

Seitenvorlagen, die standardmäßig installiert sind, können aus der Seitenvorlagenverwaltung gelöscht werden (1). Durch das Löschen werden die Seitenvorlagen nur als Auswahl für die Benutzer entfernt. Die zugrundeliegende Vorlage im Vorlagen-Namenraum wird nicht gelöscht.

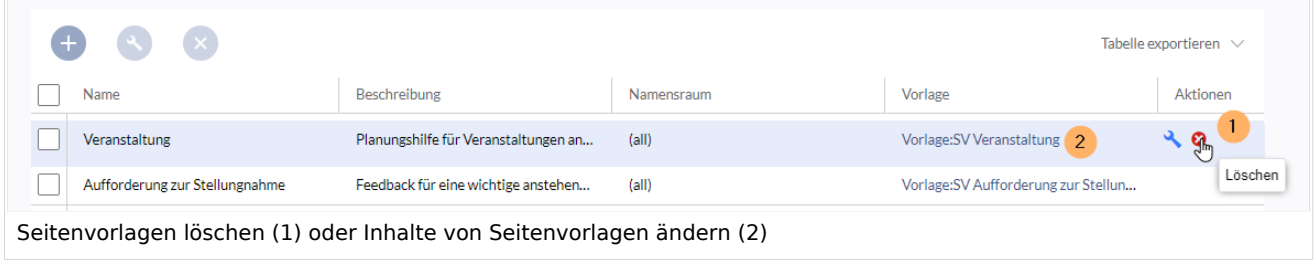

Alternativ können die Vorlagen direkt im Vorlagen-Namensraum angepasst werden. Hierzu klicken Sie auf den Vorlagen-Link in der Spalte *Vorlage* (2).

### <span id="page-8-0"></span>**BlueSpice** MediaWiki

# **Liste der Standardvorlagen**

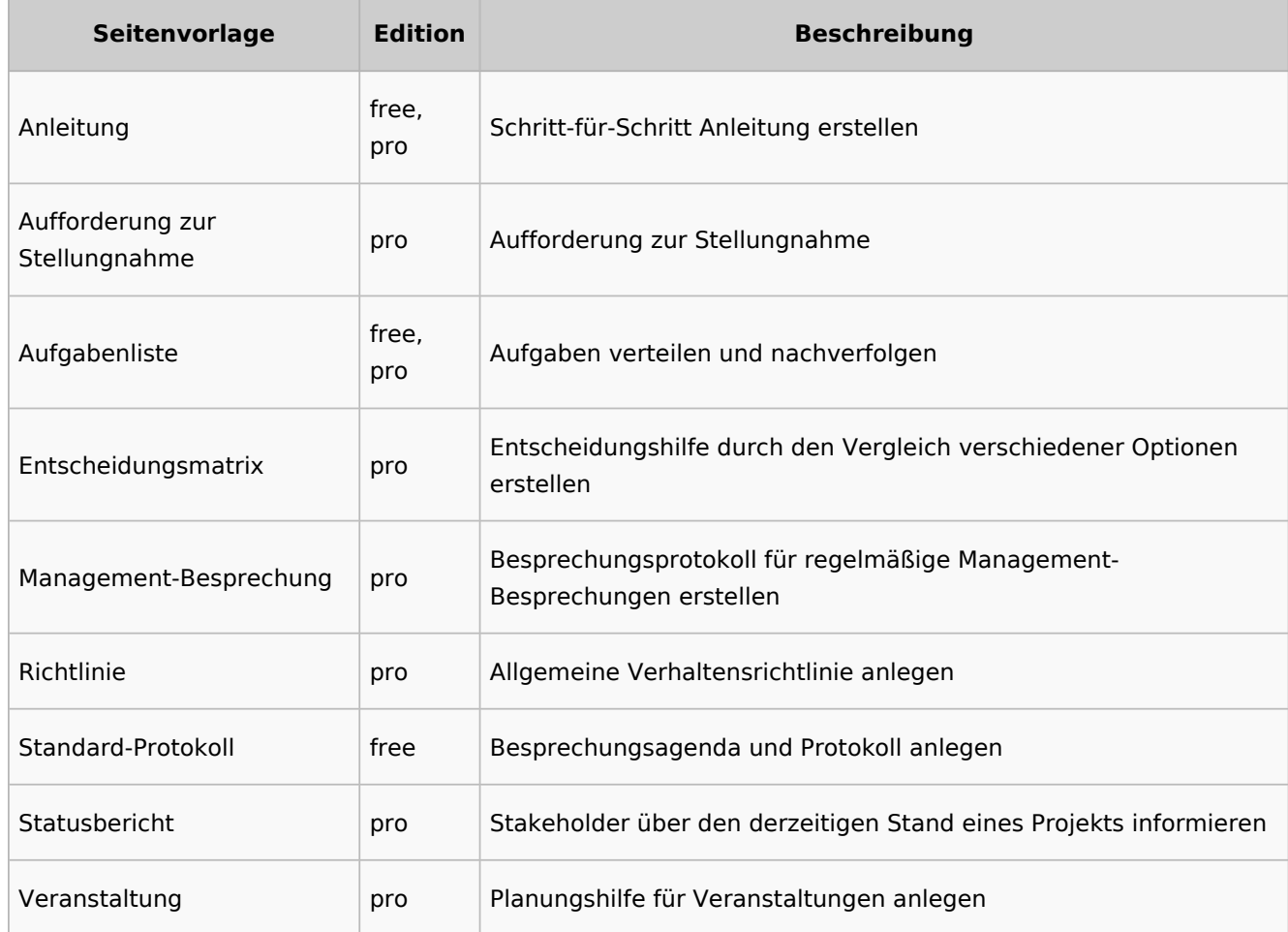

# <span id="page-8-1"></span>Eine Seitenvorlage erstellen

Wiki-Administratoren können existierende Seiten im Vorlagen-Namensraum als Seitenvorlagen definieren. Die Spezialseite *Spezial:Seitenvorlagenverwaltung* ist über den Menüpunkt *Globale Aktionen > Verwaltung > Seitenvorlagen* erreichbar.

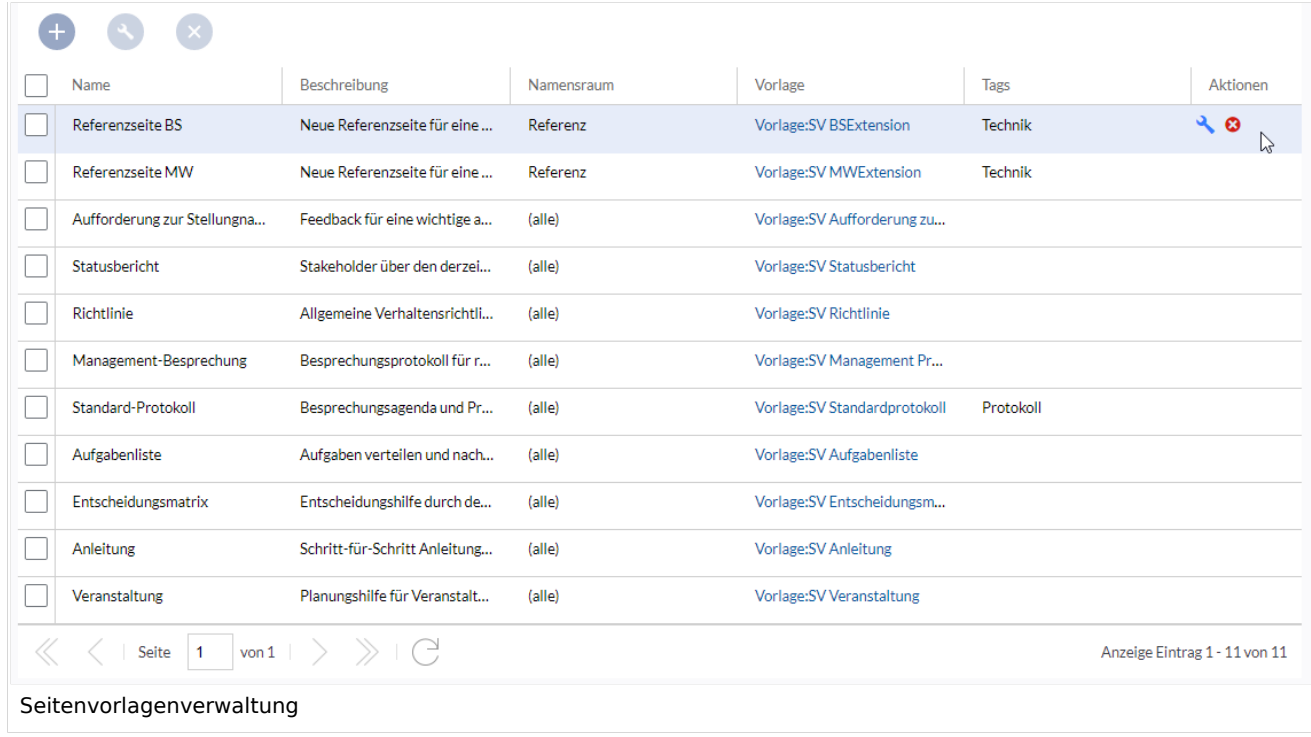

Wenn eine Seitenvorlage ausgewählt ist, kann diese durch Klicken auf das "Schraubenschlüssel"- Symbol bearbeitet oder durch Klicken auf das Symbol "X" gelöscht werden.

Über die Schaltfläche "Plus" oberhalb der Vorlagenliste können den Benutzern neue Seitenvorlagen im Wiki angeboten werden.

Beim Erstellen oder Bearbeiten einer Seitenvorlage sind**alle Felder erforderlich**:

- **Name** der Name der Vorlage
- **Beschreibung** eine kurze Beschreibung des Verwendungszwecks. Diese wird den Benutzern angezeigt.
- **Tags** Ermöglicht die Gruppierung ähnlicher Vorlagen. (Falls keine Einordnung gewünscht ist, können Sie hier z.B. *Ungetagged* als Wert eingeben).
- **Namensraum** Liste der Namensräume, denen diese Vorlage zugewiesen wird. Soll die Vorlage im gesamten Wiki zur Verfügung gestellt werden, wählen Sie hier *(alle)* aus.
- **Vorlage** Seite aus dem Vorlagen-Namensraums, aus der die Daten abgerufen werden sollen. Wichtig! Das Namensraum-Präfix Vorlage: muss hier explizit noch einmal mit angegeben werden.

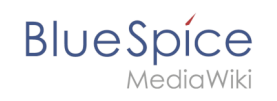

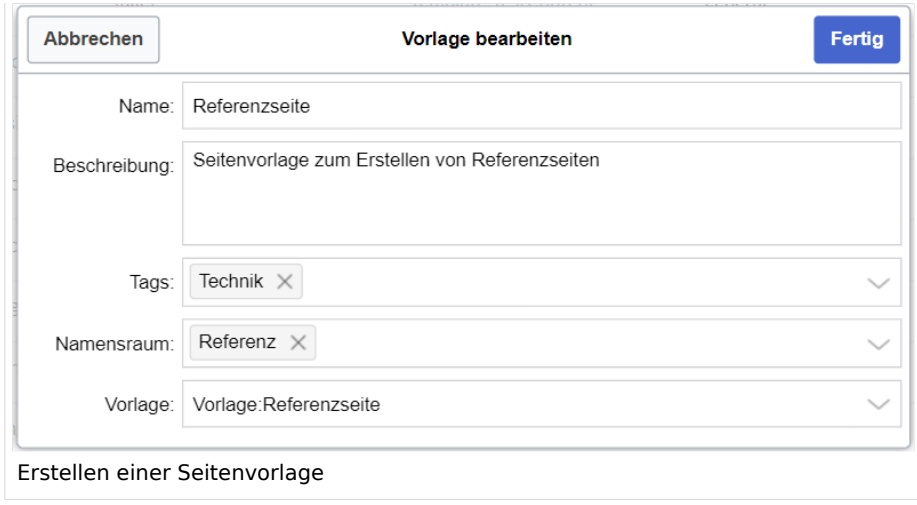

## <span id="page-10-0"></span>Seitenvorlage anwenden

**(1) Leere Seite:** Beim Erstellen einer neuen Seite werden die Seitenvorlagen zur Auswahl angezeigt. Standardmäßig kann eine leere Seite erstellt werden. Diese Möglichkeit kann in der [Konfigurationsverwaltung](#page-38-0) deaktiviert werden.

**(2) Filterfeld:** Über das Filterfeld können die Vorlagennamen durchsucht werden. Dieses Feld ist unabhängig von den Umschaltern *Tags/Namensräume.*

**(3) Umschalter Tags/Namensräume:** Hier kann die Sortierung zwischen Tag-basiert und Namensraum-basiert gewechselt werden.

**(4) Sortierungstitel:** Die Sortierungstitel zeigen die Gruppierung nach Tags bzw. Namensräumen an, je nach Einstellung des Umschalters.

**(5) Zuordnung zu Tag/Namensraum:** Je nach Einstellung des Umschalters werden hier die Tags (bei Einstellung *Namensräume*) bzw. Namensräume (Einstellung *Tags*) als zusätzliche Filterkriterien angezeigt.

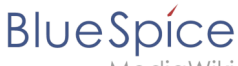

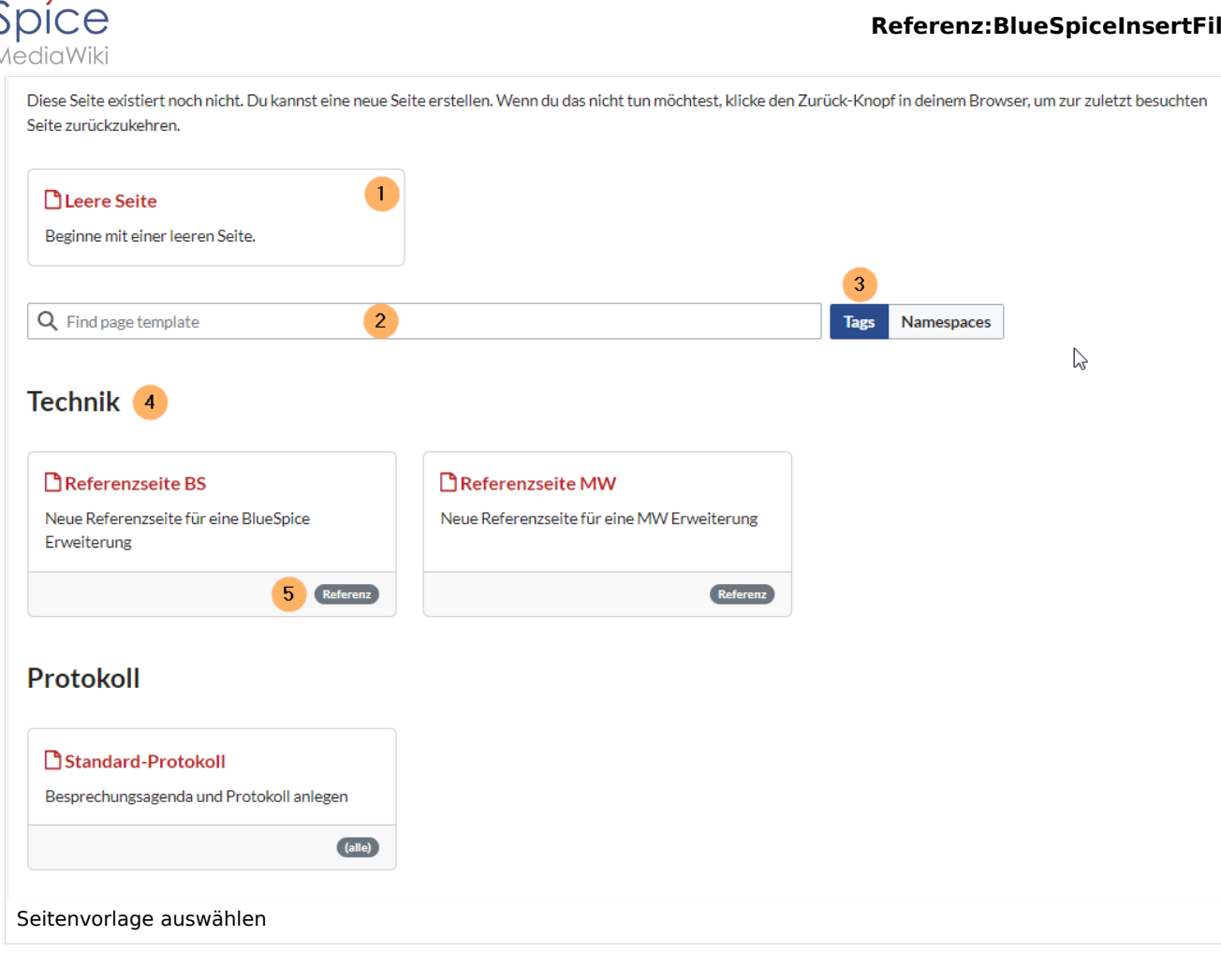

## <span id="page-11-0"></span>Namensraumverwaltung

In der Namensraumverwaltung muss die Funktion *PageTemplates* aktiviert sein, damit beim Erstellen einer neuen Seite in einem bestimmten Namensraum automatisch die zugehörigen Vorlagen angezeigt werden, wenn z.B. die "+"-Schaltfläche zur Seitenerstellung benutzt wird.

Eine Liste der verfügbaren Vorlagen zur Auswahl wird beim Erstellen einer neuen Seite unterhalb der Standardvorlage "Leere Seite" angezeigt. Durch Auswahl einer dieser Seitenvorlagen wird die neue Seite erstellt und mit dem Inhalt der Seite im Vorlagennamensraum gefüllt.

# <span id="page-11-1"></span>Konfiguration

In der [Konfigurationsverwaltung](#page-22-0) können Sie folgende Einstellungen vornehmen:

### **Referenz:BlueSpiceInsertFile**

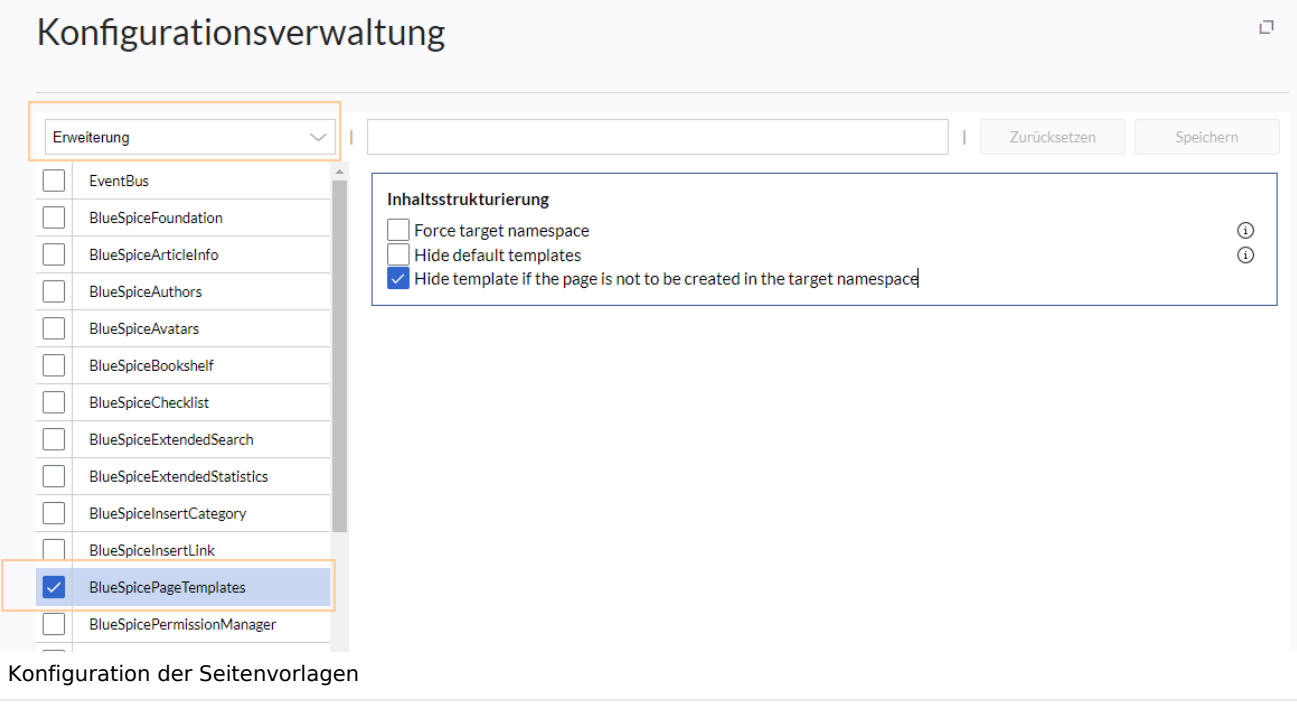

**Zielnamensraum erzwingen:** Die Seitenvorlage wird immer im Zielnamensraum erstellt, unabhängig davon, welcher Namensraum während der Seitenerstellung angegeben wird.

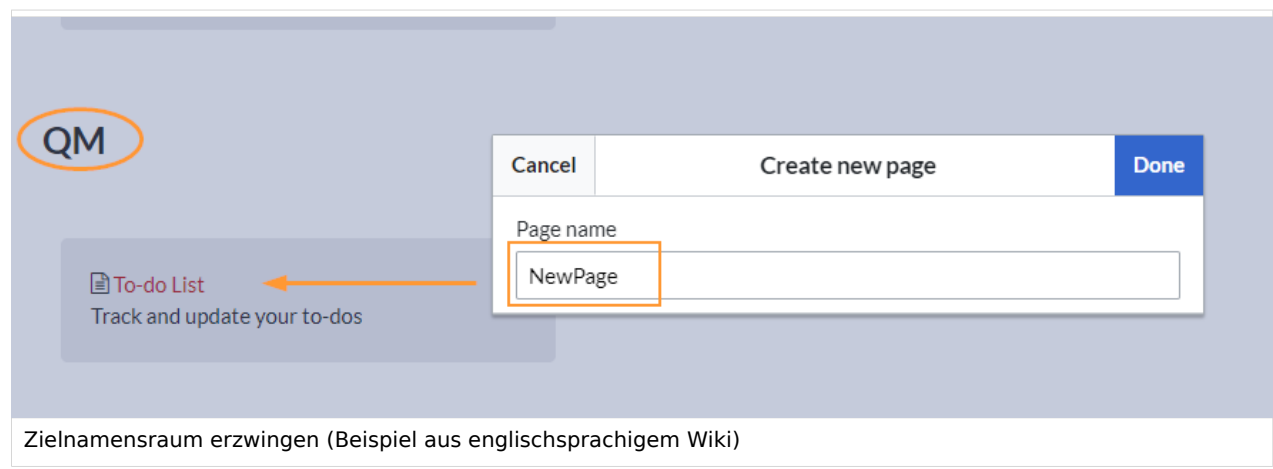

Im Bild wird angezeigt, dass die Seite *NewPage* über den Dialog "Neue Seite erstellen" im Hauptnamensraum erstellt werden soll. Wählt der Benutzer die Vorlage To-do List aus, die explizit mit dem QM-Namensraum verknüpft ist, so wird tatsächlich im Wiki die Seite *QM:NewPage* erstellt, wenn die Einstellung *Zielnamensraum erzwingen* aktiviert ist.

- **Standardvorlagen ausblenden:** Entfernt die Standardvorlage *Leere Seite* von der Auswahl der Seitenvorlagen beim Erstellen einer neuen Seite.
- **Vorlage ausblenden, wenn die Seite nicht im Zielnamensraum erstellt werden soll:** Wenn die Seite in einem bestimmten Namensraum erstellt werden soll, werden nur dort gültige Vorlagen in der Vorlagenauswahl angezeigt.

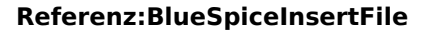

## Weiterführende Links

[Referenz:BlueSpicePageTemplates](#page-40-0)

# <span id="page-13-0"></span>**Handbuch:Erweiterung/BlueSpicePageTemplates: Unterschied zwischen den Versionen**

### [Versionsgeschichte interaktiv durchsuchen](https://de.wiki.bluespice.com) [VisuellWikitext](https://de.wiki.bluespice.com)

### **[Version vom 6. Juli 2023, 15:14 Uhr](#page-31-0) [\(Quelltext anzeigen](#page-31-0))**

[Margit Link-Rodrigue](#page-13-0) [\(Diskussion](https://de.wiki.bluespice.com/w/index.php?title=Benutzer_Diskussion:Margit.link-rodrigue&action=edit&redlink=1) | [Beiträge](https://de.wiki.bluespice.com/wiki/Spezial:Beitr%C3%A4ge/Margit.link-rodrigue))

- Keine Bearbeitungszusammenfassung
- [Markierung](https://de.wiki.bluespice.com/wiki/Spezial:Markierungen): [Visuelle Bearbeitung](https://de.wiki.bluespice.com/w/index.php?title=Site:VisualEditor&action=view)
- [← Zum vorherigen Versionsunterschied](#page-31-0)

### **[Version vom 6. Juli 2023, 15:20 Uhr](#page-31-0) ([Quelltext anzeigen\)](#page-31-0)** [Margit Link-Rodrigue](#page-13-0) ([Diskussion](https://de.wiki.bluespice.com/w/index.php?title=Benutzer_Diskussion:Margit.link-rodrigue&action=edit&redlink=1) | [Beiträge\)](https://de.wiki.bluespice.com/wiki/Spezial:Beitr%C3%A4ge/Margit.link-rodrigue) Keine Bearbeitungszusammenfassung [Markierung:](https://de.wiki.bluespice.com/wiki/Spezial:Markierungen) [Visuelle Bearbeitung](https://de.wiki.bluespice.com/w/index.php?title=Site:VisualEditor&action=view)

[Zum nächsten Versionsunterschied →](#page-31-0)

### **Zeile 10: Zeile 10:**

**BlueSpice** 

|description=Video-Tutorial: Seitenvorlagen''' (8:26 Min.) |description=Video-Tutorial: Seitenvorlagen''' (8:26 Min.)

### |container=frame |container=frame

}}<section begin="training-intro" />Mit Seitenvorlagen können Sie beim Erstellen einer Seite vorgefertigte Inhalte laden. Dies ist bei oft verwendeten Formaten wie Protokollen oder Prozessbeschreibungen nützlich**. Seitenvorlagen enthalten oft** 

**auch parameterisierte Vorlagen (z.B. Infoboxen)**.

}}<section begin="training-intro" /> Mit Seitenvorlagen können Sie beim Erstellen einer Seite vorgefertigte Inhalte laden. Dies ist bei oft verwendeten Formaten wie Protokollen oder Prozessbeschreibungen nützlich. '''Für eine Seitenvorlage gilt:''' '''Für eine Seitenvorlage gilt:'''

\*die **Vorlagen** selbst können von allen Bearbeitern erstellt werden \*die **zugrundeliegenden Inhalte** selbst können von allen

\*kann nur von Administratoren aktiviert werden, \***sie** kann nur von Administratoren **für das Wiki** aktiviert werden,

Bearbeitern **im Vorlagennamensraum** erstellt werden

\*nur für **neue Seiten** verwendbar \***sie ist** nur für **die erstmalige Erstellung einer Seite** verwendba r

\* kann auch (Standard-)Vorlagen beinhalten \* **sie** kann auch (Standard-)Vorlagen beinhalten

\*erzeugt eine vorbefüllte Seite \***sie** erzeugt eine vorbefüllte Seite

\*kann auf bestimmte Namensräume beschränkt werden \***sie** kann auf bestimmte Namensräume beschränkt werden

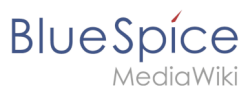

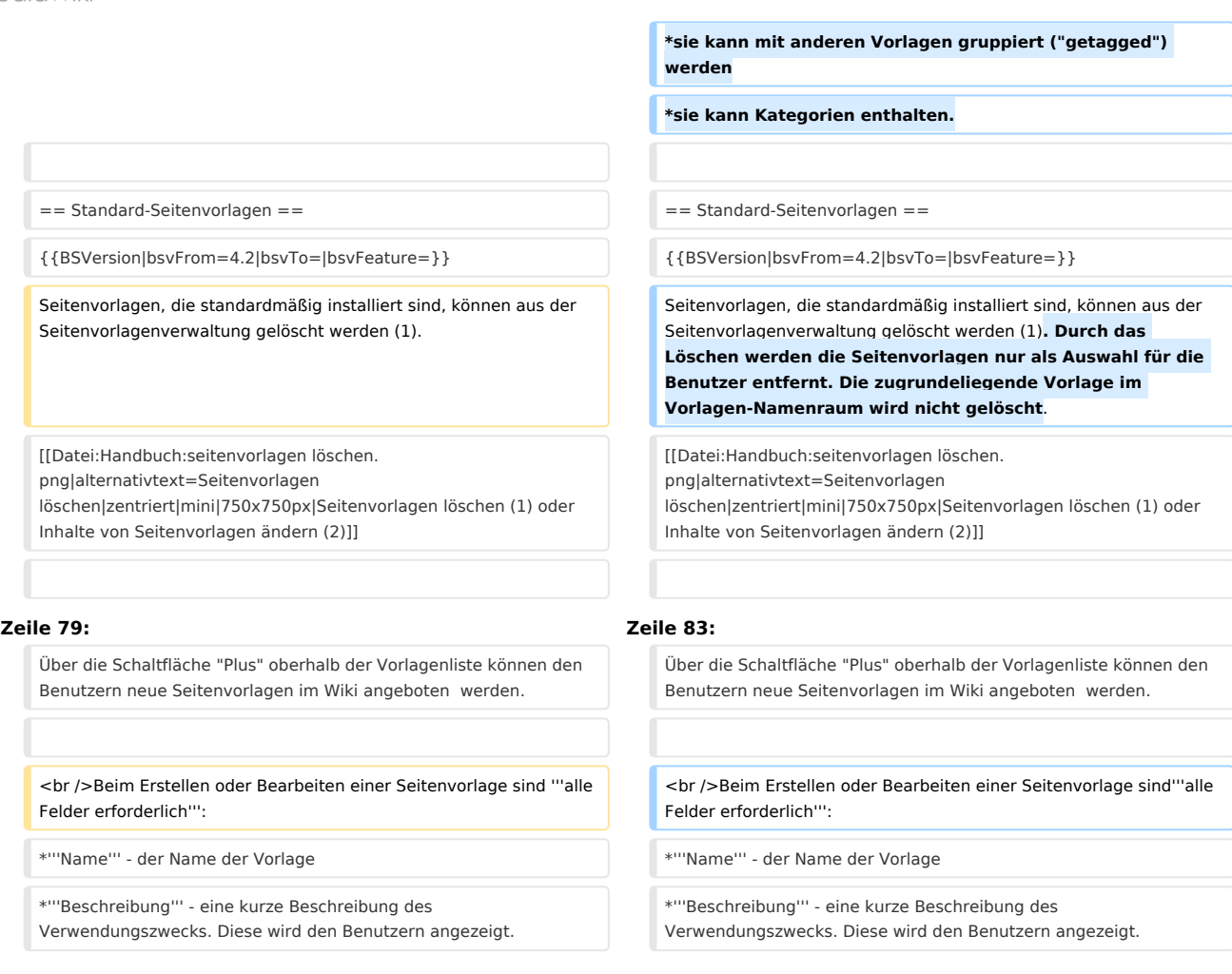

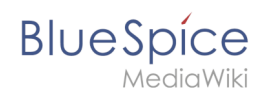

# Version vom 6. Juli 2023, 15:20 Uhr

# Inhaltsverzeichnis

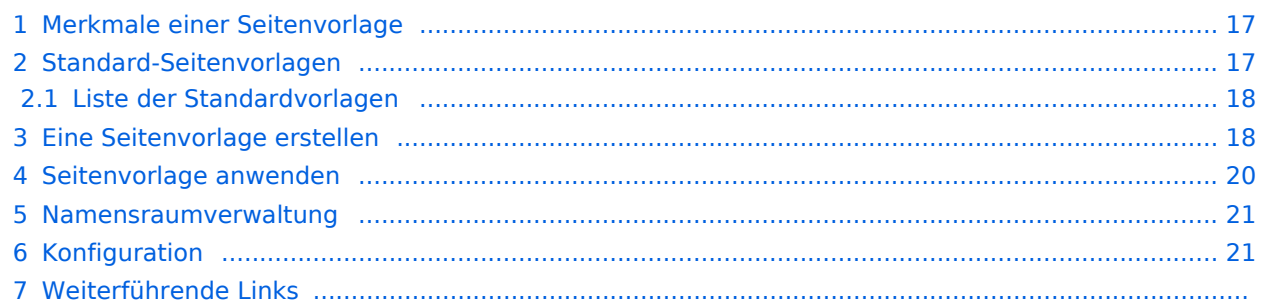

<span id="page-16-0"></span>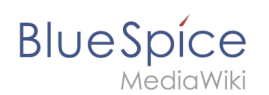

# Merkmale einer Seitenvorlage

### {{#evt:

```
service=youtube
|id=https://youtu.be/x4_FVwBA0nQ
|dimensions=300
|alignment=right
|description=Video-Tutorial: Seitenvorlagen (8:26 Min.)
|container=frame
```
### }}

Mit Seitenvorlagen können Sie beim Erstellen einer Seite vorgefertigte Inhalte laden. Dies ist bei oft verwendeten Formaten wie Protokollen oder Prozessbeschreibungen nützlich.

### **Für eine Seitenvorlage gilt:**

- sie kann nur von Administratoren für das Wiki aktiviert werden,
- die zugrundeliegenden Inhalte selbst können von allen Bearbeitern im Vorlagennamensraum erstellt werden
- sie ist nur für die erstmalige Erstellung einer Seite verwendbar
- sie kann auch (Standard-)Vorlagen beinhalten
- sie erzeugt eine vorbefüllte Seite
- sie kann auf bestimmte Namensräume beschränkt werden
- sie kann mit anderen Vorlagen gruppiert ("getagged") werden
- sie kann Kategorien enthalten.

## <span id="page-16-1"></span>Standard-Seitenvorlagen

### ist ab BlueSpice 4.2 enthalten.

Seitenvorlagen, die standardmäßig installiert sind, können aus der Seitenvorlagenverwaltung gelöscht werden (1). Durch das Löschen werden die Seitenvorlagen nur als Auswahl für die Benutzer entfernt. Die zugrundeliegende Vorlage im Vorlagen-Namenraum wird nicht gelöscht.

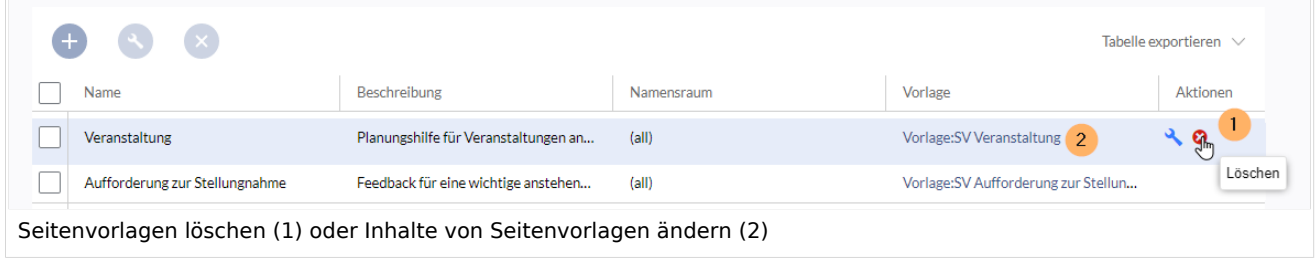

Alternativ können die Vorlagen direkt im Vorlagen-Namensraum angepasst werden. Hierzu klicken Sie auf den Vorlagen-Link in der Spalte *Vorlage* (2).

### <span id="page-17-0"></span>**BlueSpice** MediaWiki

# **Liste der Standardvorlagen**

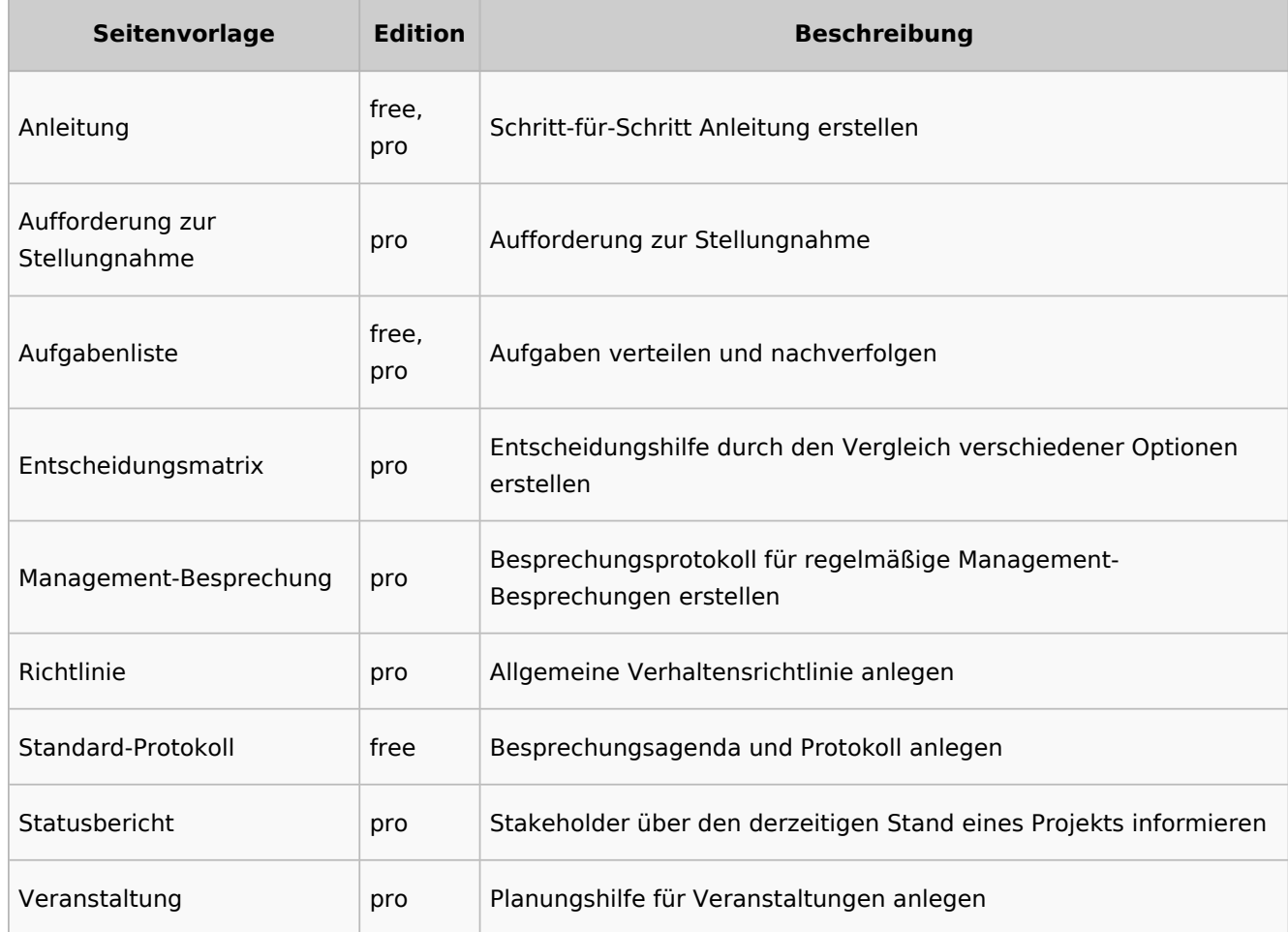

# <span id="page-17-1"></span>Eine Seitenvorlage erstellen

Wiki-Administratoren können existierende Seiten im Vorlagen-Namensraum als Seitenvorlagen definieren. Die Spezialseite *Spezial:Seitenvorlagenverwaltung* ist über den Menüpunkt *Globale Aktionen > Verwaltung > Seitenvorlagen* erreichbar.

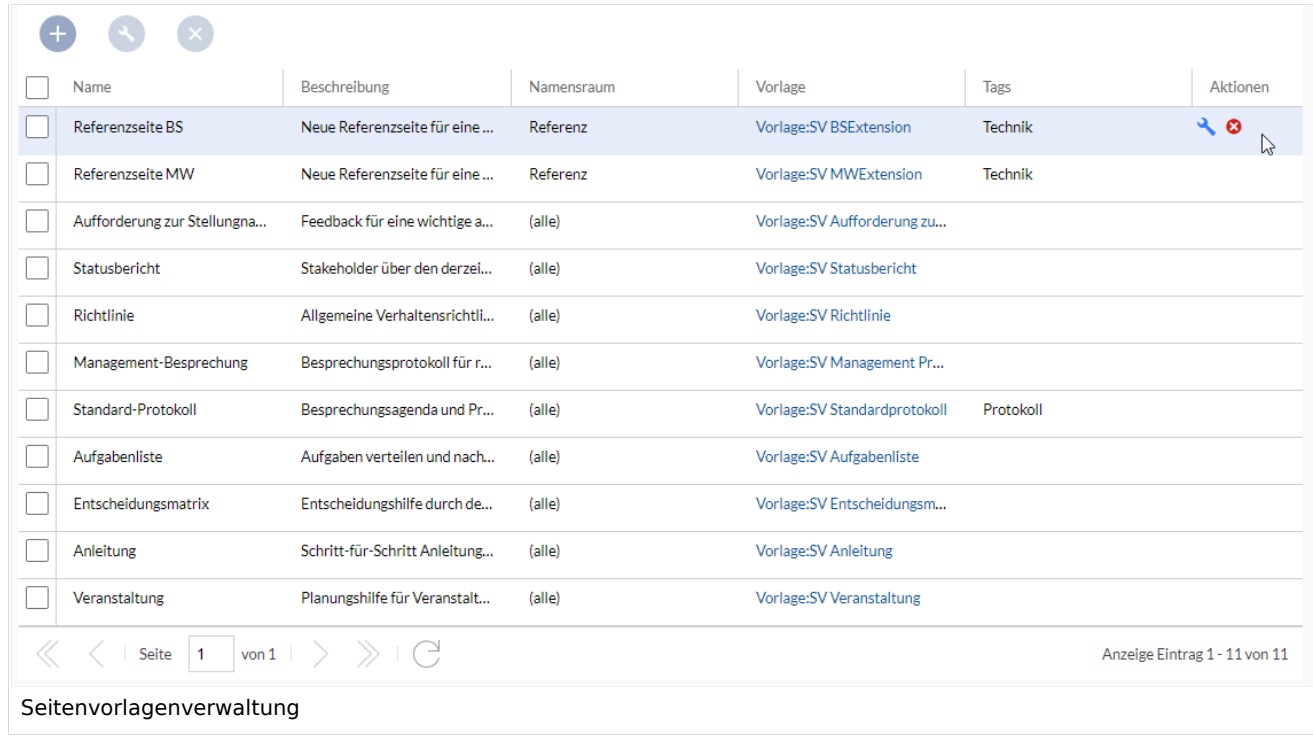

Wenn eine Seitenvorlage ausgewählt ist, kann diese durch Klicken auf das "Schraubenschlüssel"- Symbol bearbeitet oder durch Klicken auf das Symbol "X" gelöscht werden.

Über die Schaltfläche "Plus" oberhalb der Vorlagenliste können den Benutzern neue Seitenvorlagen im Wiki angeboten werden.

Beim Erstellen oder Bearbeiten einer Seitenvorlage sind**alle Felder erforderlich**:

- **Name** der Name der Vorlage
- **Beschreibung** eine kurze Beschreibung des Verwendungszwecks. Diese wird den Benutzern angezeigt.
- **Tags** Ermöglicht die Gruppierung ähnlicher Vorlagen. (Falls keine Einordnung gewünscht ist, können Sie hier z.B. *Ungetagged* als Wert eingeben).
- **Namensraum** Liste der Namensräume, denen diese Vorlage zugewiesen wird. Soll die Vorlage im gesamten Wiki zur Verfügung gestellt werden, wählen Sie hier *(alle)* aus.
- **Vorlage** Seite aus dem Vorlagen-Namensraums, aus der die Daten abgerufen werden sollen. Wichtig! Das Namensraum-Präfix Vorlage: muss hier explizit noch einmal mit angegeben werden.

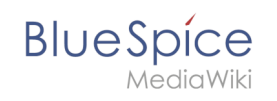

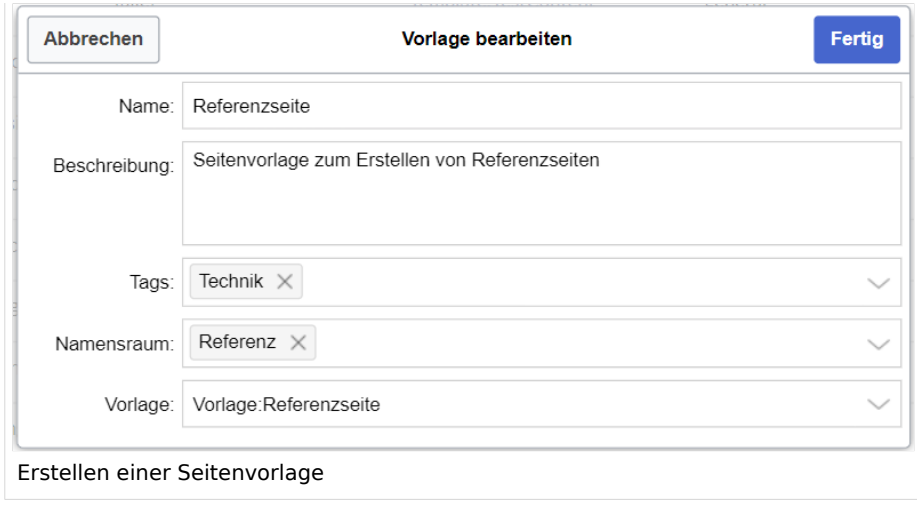

## <span id="page-19-0"></span>Seitenvorlage anwenden

**(1) Leere Seite:** Beim Erstellen einer neuen Seite werden die Seitenvorlagen zur Auswahl angezeigt. Standardmäßig kann eine leere Seite erstellt werden. Diese Möglichkeit kann in der [Konfigurationsverwaltung](#page-38-0) deaktiviert werden.

**(2) Filterfeld:** Über das Filterfeld können die Vorlagennamen durchsucht werden. Dieses Feld ist unabhängig von den Umschaltern *Tags/Namensräume.*

**(3) Umschalter Tags/Namensräume:** Hier kann die Sortierung zwischen Tag-basiert und Namensraum-basiert gewechselt werden.

**(4) Sortierungstitel:** Die Sortierungstitel zeigen die Gruppierung nach Tags bzw. Namensräumen an, je nach Einstellung des Umschalters.

**(5) Zuordnung zu Tag/Namensraum:** Je nach Einstellung des Umschalters werden hier die Tags (bei Einstellung *Namensräume*) bzw. Namensräume (Einstellung *Tags*) als zusätzliche Filterkriterien angezeigt.

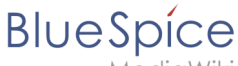

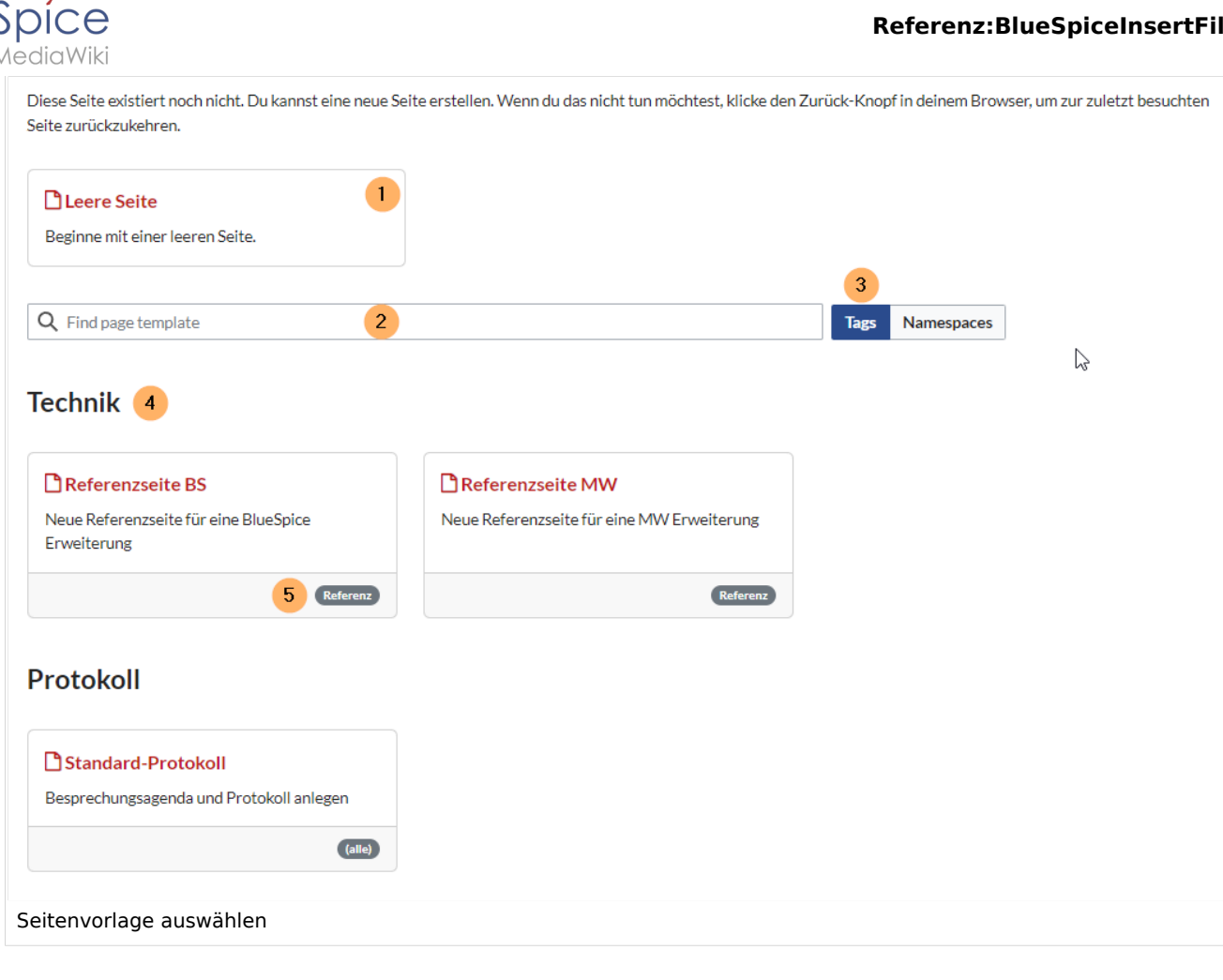

## <span id="page-20-0"></span>Namensraumverwaltung

In der Namensraumverwaltung muss die Funktion *PageTemplates* aktiviert sein, damit beim Erstellen einer neuen Seite in einem bestimmten Namensraum automatisch die zugehörigen Vorlagen angezeigt werden, wenn z.B. die "+"-Schaltfläche zur Seitenerstellung benutzt wird.

Eine Liste der verfügbaren Vorlagen zur Auswahl wird beim Erstellen einer neuen Seite unterhalb der Standardvorlage "Leere Seite" angezeigt. Durch Auswahl einer dieser Seitenvorlagen wird die neue Seite erstellt und mit dem Inhalt der Seite im Vorlagennamensraum gefüllt.

# <span id="page-20-1"></span>Konfiguration

In der [Konfigurationsverwaltung](#page-22-0) können Sie folgende Einstellungen vornehmen:

### **Referenz:BlueSpiceInsertFile**

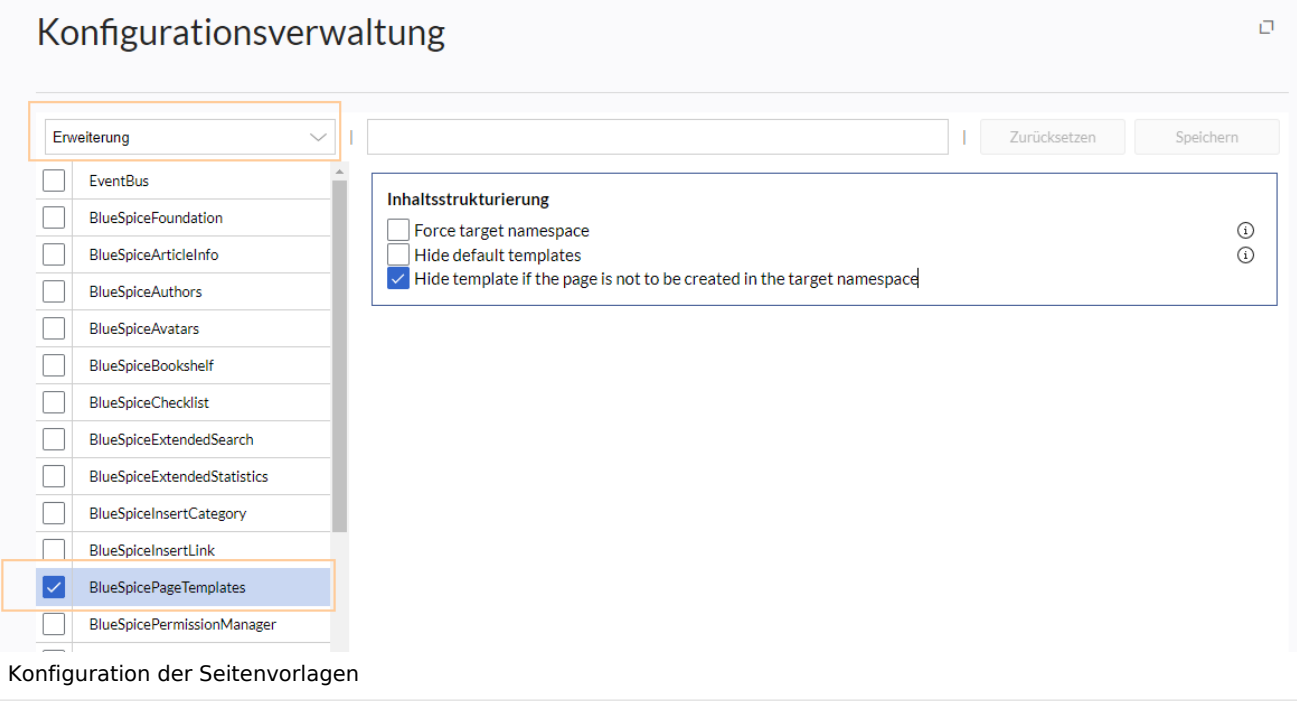

**Zielnamensraum erzwingen:** Die Seitenvorlage wird immer im Zielnamensraum erstellt, unabhängig davon, welcher Namensraum während der Seitenerstellung angegeben wird.

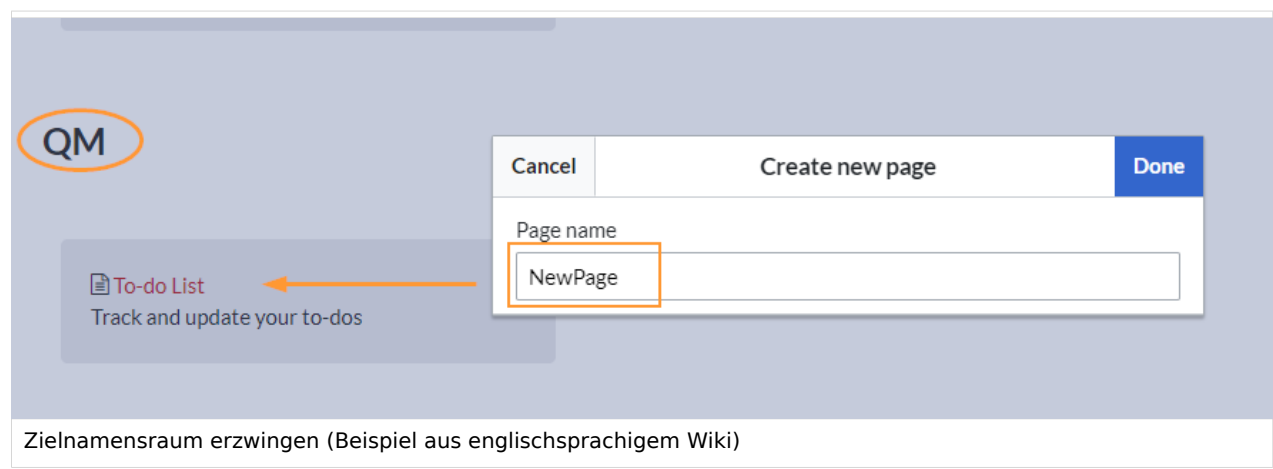

Im Bild wird angezeigt, dass die Seite *NewPage* über den Dialog "Neue Seite erstellen" im Hauptnamensraum erstellt werden soll. Wählt der Benutzer die Vorlage To-do List aus, die explizit mit dem QM-Namensraum verknüpft ist, so wird tatsächlich im Wiki die Seite *QM:NewPage* erstellt, wenn die Einstellung *Zielnamensraum erzwingen* aktiviert ist.

- **Standardvorlagen ausblenden:** Entfernt die Standardvorlage *Leere Seite* von der Auswahl der Seitenvorlagen beim Erstellen einer neuen Seite.
- **Vorlage ausblenden, wenn die Seite nicht im Zielnamensraum erstellt werden soll:** Wenn die Seite in einem bestimmten Namensraum erstellt werden soll, werden nur dort gültige Vorlagen in der Vorlagenauswahl angezeigt.

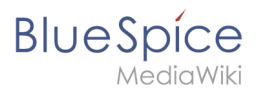

# Weiterführende Links

[Referenz:BlueSpicePageTemplates](#page-40-0)

# <span id="page-22-0"></span>**Konfigurationsverwaltung**

### [Versionsgeschichte interaktiv durchsuchen](https://de.wiki.bluespice.com) [VisuellWikitext](https://de.wiki.bluespice.com)

**[Version vom 6. Juli 2023, 15:14 Uhr](#page-31-0) [\(Quelltext anzeigen](#page-31-0))** [Margit Link-Rodrigue](#page-13-0) [\(Diskussion](https://de.wiki.bluespice.com/w/index.php?title=Benutzer_Diskussion:Margit.link-rodrigue&action=edit&redlink=1) | [Beiträge](https://de.wiki.bluespice.com/wiki/Spezial:Beitr%C3%A4ge/Margit.link-rodrigue))

- Keine Bearbeitungszusammenfassung
- [Markierung](https://de.wiki.bluespice.com/wiki/Spezial:Markierungen): [Visuelle Bearbeitung](https://de.wiki.bluespice.com/w/index.php?title=Site:VisualEditor&action=view)
- [← Zum vorherigen Versionsunterschied](#page-31-0)

### **Zeile 10: Zeile 10:**

|description=Video-Tutorial: Seitenvorlagen''' (8:26 Min.) |description=Video-Tutorial: Seitenvorlagen''' (8:26 Min.)

|container=frame |container=frame

'''Für eine Seitenvorlage gilt:''' '''Für eine Seitenvorlage gilt:'''

\*nur für **neue Seiten** verwendbar \***sie ist** nur für **die erstmalige Erstellung einer Seite** verwendba

\*erzeugt eine vorbefüllte Seite \***sie** erzeugt eine vorbefüllte Seite

\* kann auch (Standard-)Vorlagen beinhalten \* **sie** kann auch (Standard-)Vorlagen beinhalten

\*kann auf bestimmte Namensräume beschränkt werden \***sie** kann auf bestimmte Namensräume beschränkt werden

\*kann nur von Administratoren aktiviert werden, \***sie** kann nur von Administratoren **für das Wiki** aktiviert werden,

}}<section begin="training-intro" />Mit Seitenvorlagen können beim Erstellen einer Seite vorgefertigte Inhalte laden. Die oft verwendeten Formaten wie Protokollen oder Prozessbeschreibungen nützlich. Seitenvorlagen enthal

**auch parameterisierte Vorlagen (z.B. Infoboxen)**.

**[Version vom 6. Juli 2023, 15:20 Uhr](#page-31-0) ([Quelltext anzeigen\)](#page-31-0)** [Margit Link-Rodrigue](#page-13-0) ([Diskussion](https://de.wiki.bluespice.com/w/index.php?title=Benutzer_Diskussion:Margit.link-rodrigue&action=edit&redlink=1) | [Beiträge\)](https://de.wiki.bluespice.com/wiki/Spezial:Beitr%C3%A4ge/Margit.link-rodrigue) Keine Bearbeitungszusammenfassung [Markierung:](https://de.wiki.bluespice.com/wiki/Spezial:Markierungen) [Visuelle Bearbeitung](https://de.wiki.bluespice.com/w/index.php?title=Site:VisualEditor&action=view) [Zum nächsten Versionsunterschied →](#page-31-0)

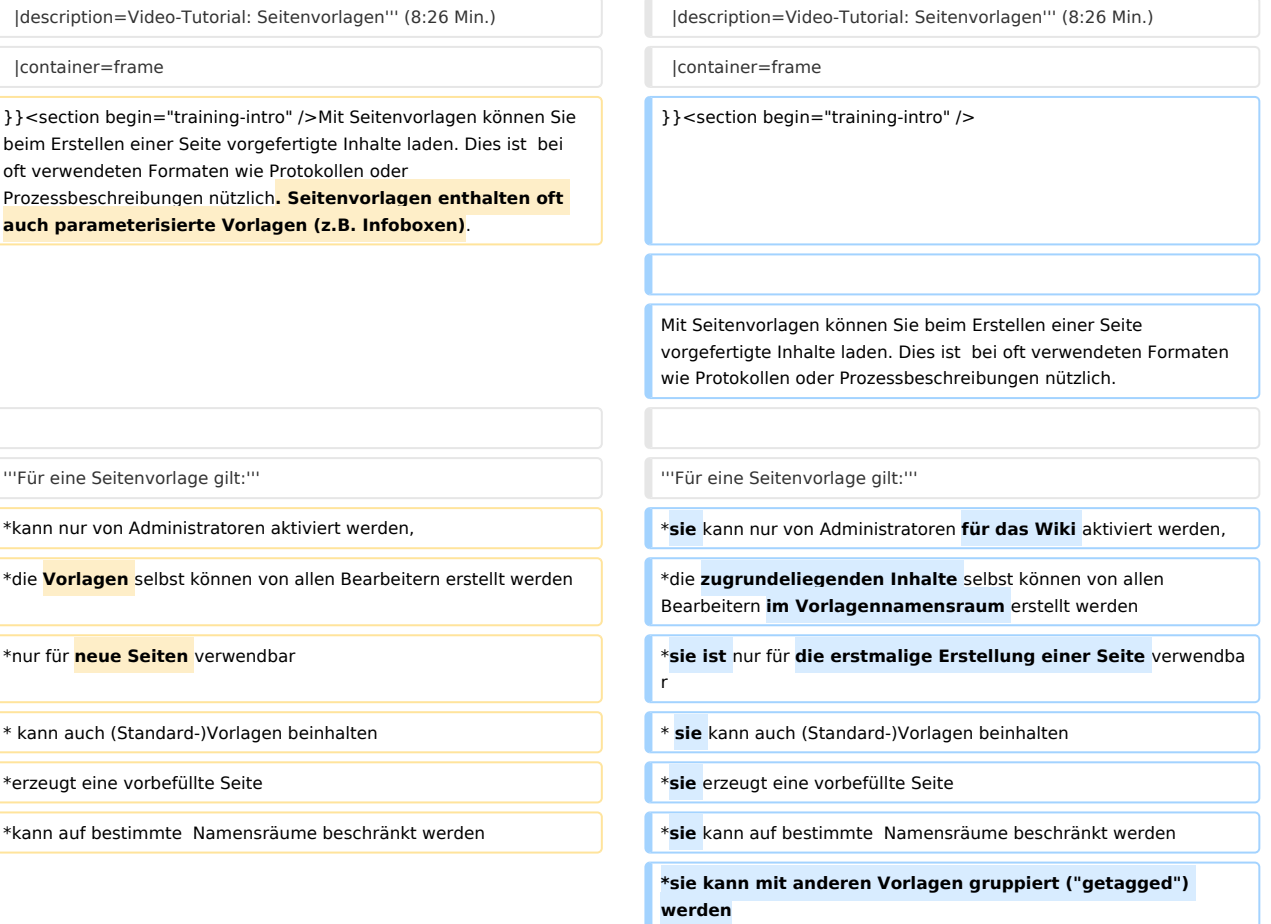

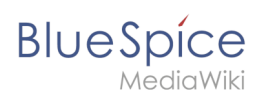

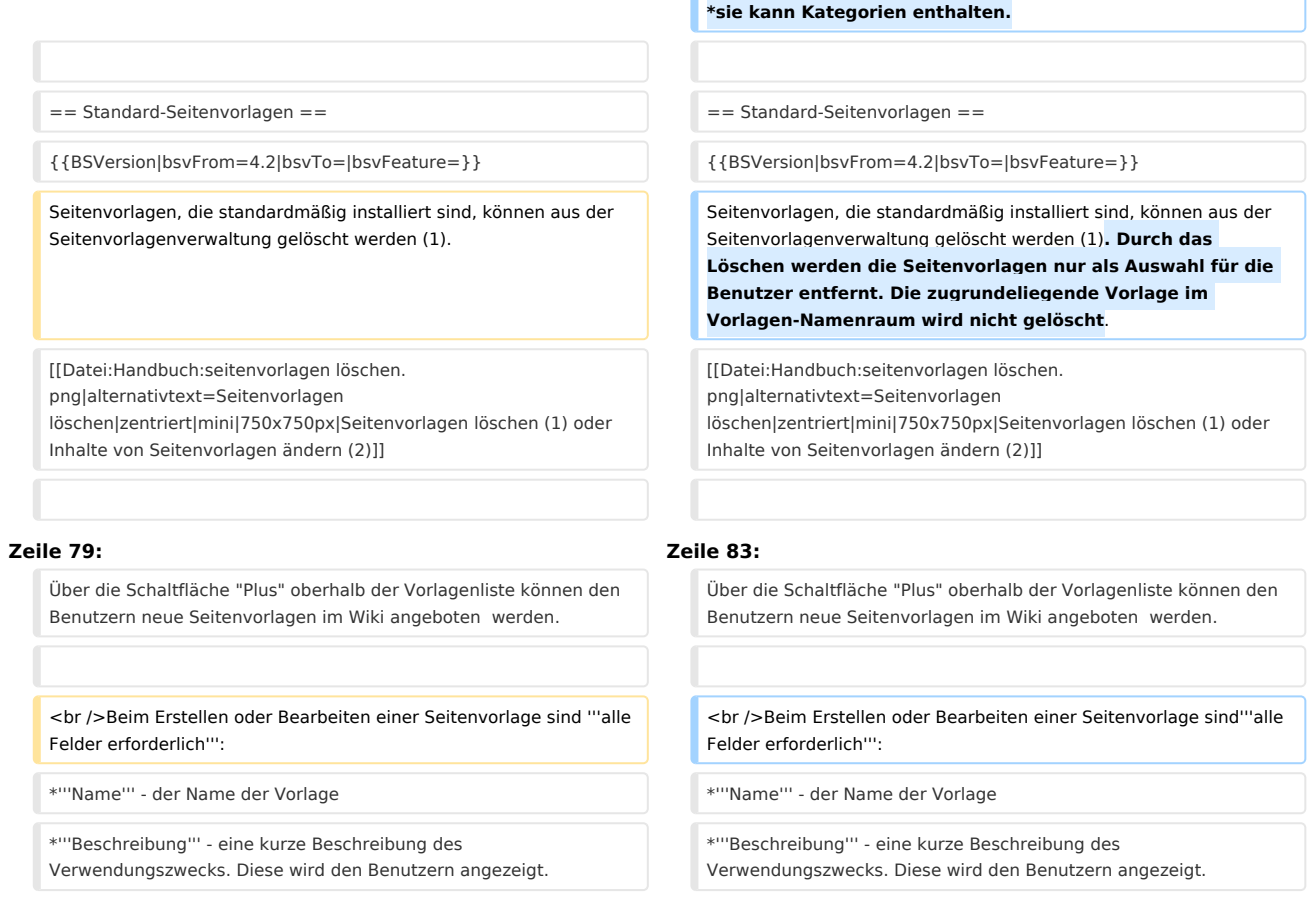

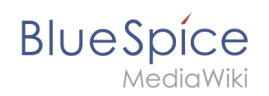

# Version vom 6. Juli 2023, 15:20 Uhr

# Inhaltsverzeichnis

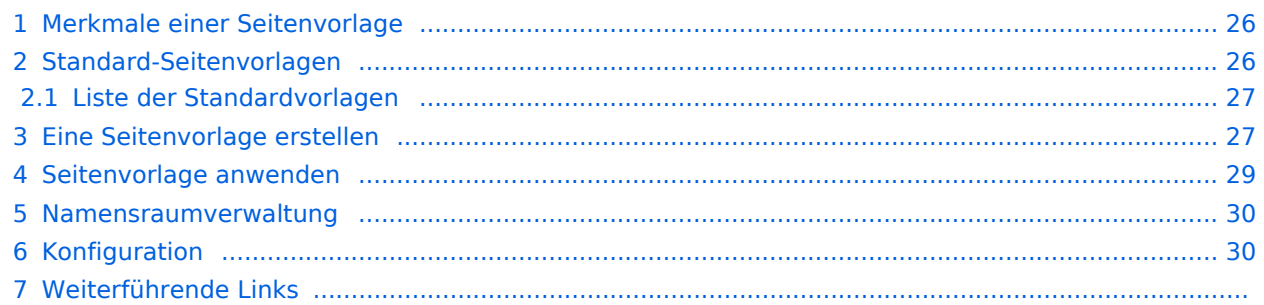

<span id="page-25-0"></span>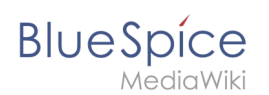

# Merkmale einer Seitenvorlage

### {{#evt:

```
service=youtube
|id=https://youtu.be/x4_FVwBA0nQ
|dimensions=300
|alignment=right
|description=Video-Tutorial: Seitenvorlagen (8:26 Min.)
|container=frame
```
### }}

Mit Seitenvorlagen können Sie beim Erstellen einer Seite vorgefertigte Inhalte laden. Dies ist bei oft verwendeten Formaten wie Protokollen oder Prozessbeschreibungen nützlich.

### **Für eine Seitenvorlage gilt:**

- sie kann nur von Administratoren für das Wiki aktiviert werden,
- die zugrundeliegenden Inhalte selbst können von allen Bearbeitern im Vorlagennamensraum erstellt werden
- sie ist nur für die erstmalige Erstellung einer Seite verwendbar
- sie kann auch (Standard-)Vorlagen beinhalten
- sie erzeugt eine vorbefüllte Seite
- sie kann auf bestimmte Namensräume beschränkt werden
- sie kann mit anderen Vorlagen gruppiert ("getagged") werden
- sie kann Kategorien enthalten.

## <span id="page-25-1"></span>Standard-Seitenvorlagen

### ist ab BlueSpice 4.2 enthalten.

Seitenvorlagen, die standardmäßig installiert sind, können aus der Seitenvorlagenverwaltung gelöscht werden (1). Durch das Löschen werden die Seitenvorlagen nur als Auswahl für die Benutzer entfernt. Die zugrundeliegende Vorlage im Vorlagen-Namenraum wird nicht gelöscht.

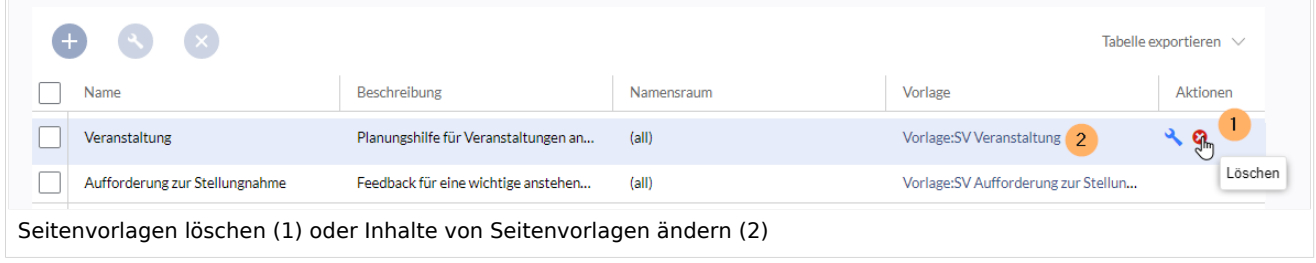

Alternativ können die Vorlagen direkt im Vorlagen-Namensraum angepasst werden. Hierzu klicken Sie auf den Vorlagen-Link in der Spalte *Vorlage* (2).

### <span id="page-26-0"></span>**BlueSpice** MediaWiki

## **Liste der Standardvorlagen**

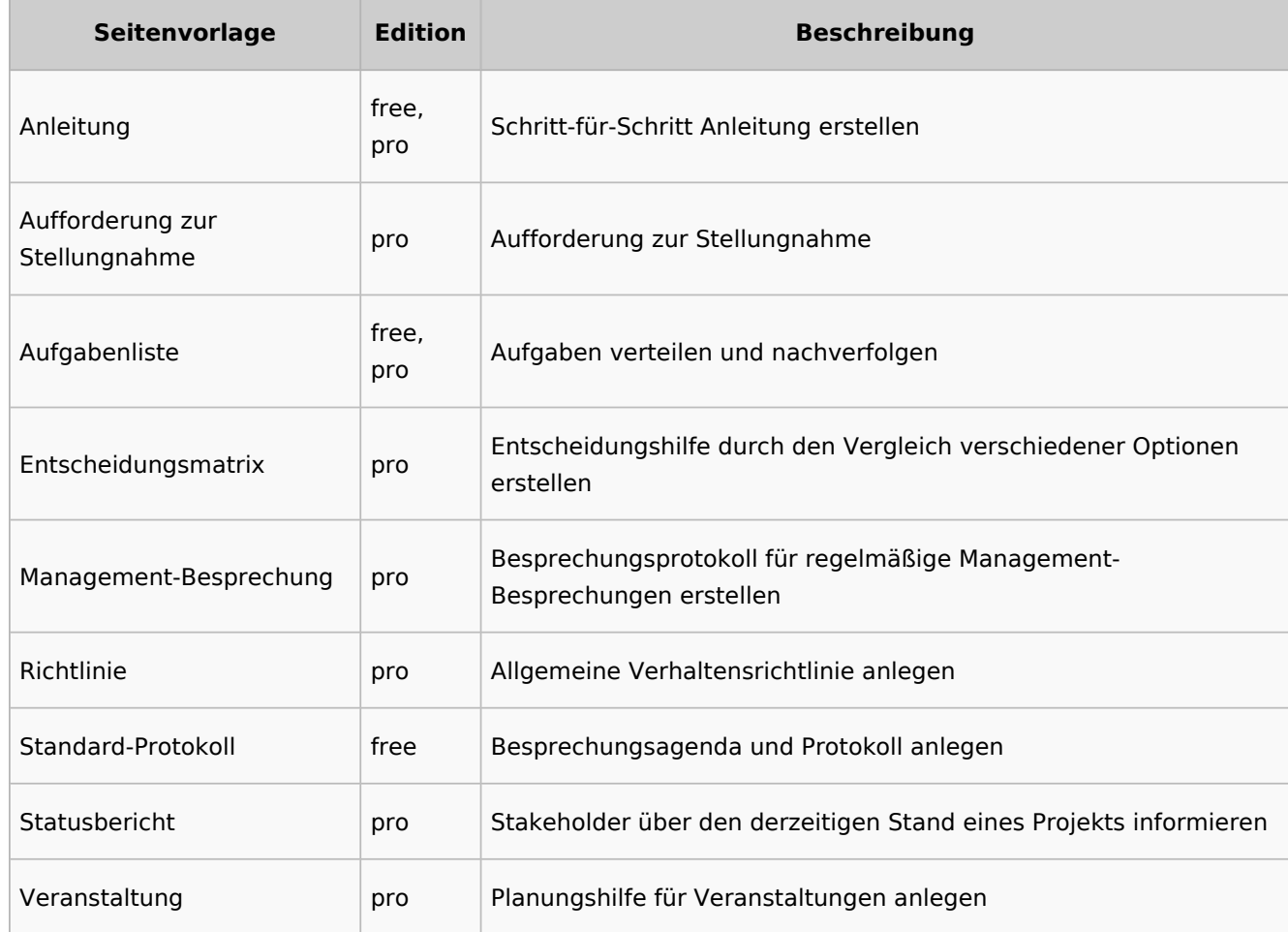

# <span id="page-26-1"></span>Eine Seitenvorlage erstellen

Wiki-Administratoren können existierende Seiten im Vorlagen-Namensraum als Seitenvorlagen definieren. Die Spezialseite *Spezial:Seitenvorlagenverwaltung* ist über den Menüpunkt *Globale Aktionen > Verwaltung > Seitenvorlagen* erreichbar.

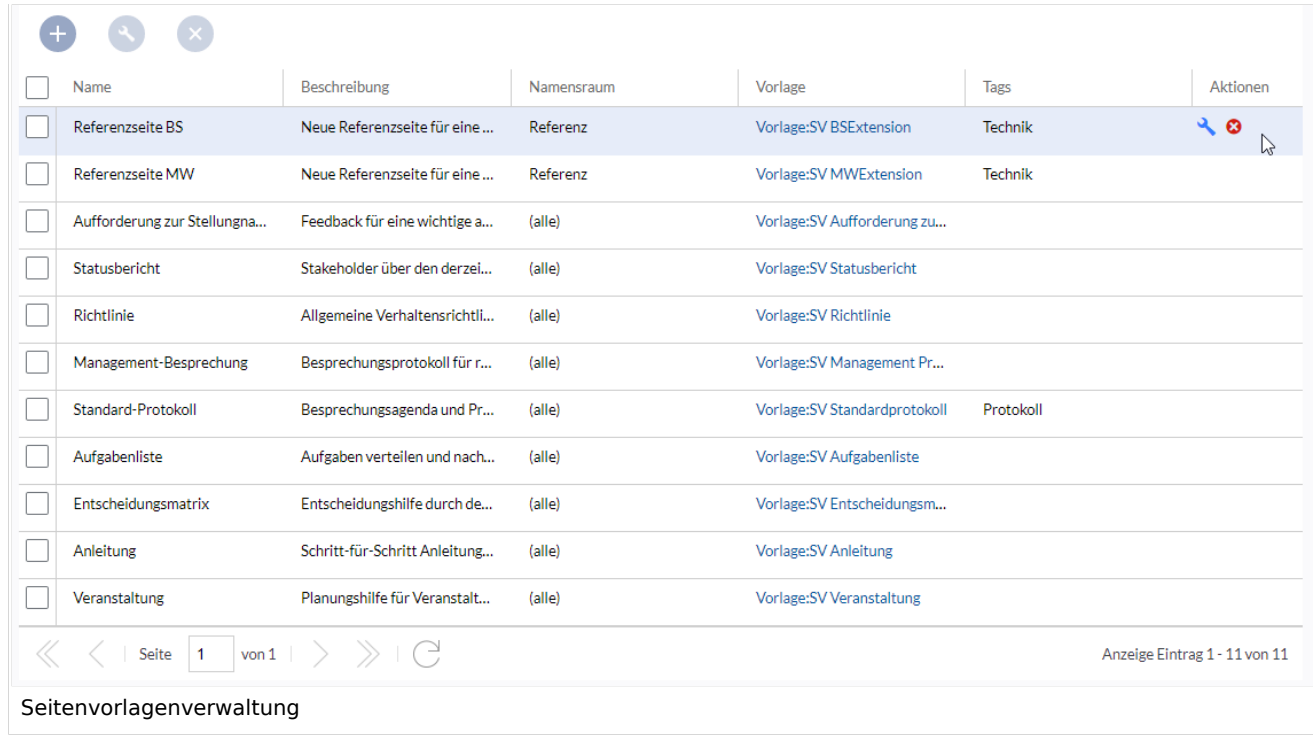

Wenn eine Seitenvorlage ausgewählt ist, kann diese durch Klicken auf das "Schraubenschlüssel"- Symbol bearbeitet oder durch Klicken auf das Symbol "X" gelöscht werden.

Über die Schaltfläche "Plus" oberhalb der Vorlagenliste können den Benutzern neue Seitenvorlagen im Wiki angeboten werden.

Beim Erstellen oder Bearbeiten einer Seitenvorlage sind**alle Felder erforderlich**:

- **Name** der Name der Vorlage
- **Beschreibung** eine kurze Beschreibung des Verwendungszwecks. Diese wird den Benutzern angezeigt.
- **Tags** Ermöglicht die Gruppierung ähnlicher Vorlagen. (Falls keine Einordnung gewünscht ist, können Sie hier z.B. *Ungetagged* als Wert eingeben).
- **Namensraum** Liste der Namensräume, denen diese Vorlage zugewiesen wird. Soll die Vorlage im gesamten Wiki zur Verfügung gestellt werden, wählen Sie hier *(alle)* aus.
- **Vorlage** Seite aus dem Vorlagen-Namensraums, aus der die Daten abgerufen werden sollen. Wichtig! Das Namensraum-Präfix Vorlage: muss hier explizit noch einmal mit angegeben werden.

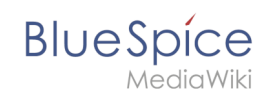

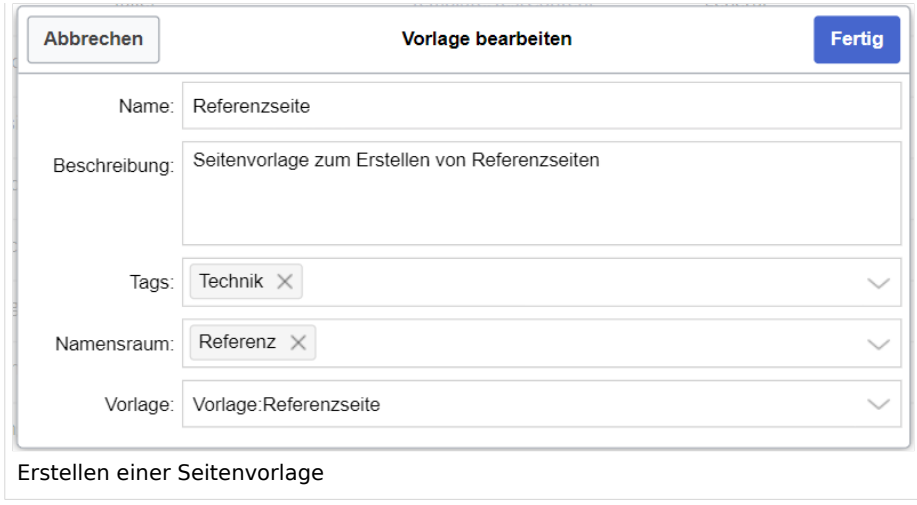

## <span id="page-28-0"></span>Seitenvorlage anwenden

**(1) Leere Seite:** Beim Erstellen einer neuen Seite werden die Seitenvorlagen zur Auswahl angezeigt. Standardmäßig kann eine leere Seite erstellt werden. Diese Möglichkeit kann in der [Konfigurationsverwaltung](#page-38-0) deaktiviert werden.

**(2) Filterfeld:** Über das Filterfeld können die Vorlagennamen durchsucht werden. Dieses Feld ist unabhängig von den Umschaltern *Tags/Namensräume.*

**(3) Umschalter Tags/Namensräume:** Hier kann die Sortierung zwischen Tag-basiert und Namensraum-basiert gewechselt werden.

**(4) Sortierungstitel:** Die Sortierungstitel zeigen die Gruppierung nach Tags bzw. Namensräumen an, je nach Einstellung des Umschalters.

**(5) Zuordnung zu Tag/Namensraum:** Je nach Einstellung des Umschalters werden hier die Tags (bei Einstellung *Namensräume*) bzw. Namensräume (Einstellung *Tags*) als zusätzliche Filterkriterien angezeigt.

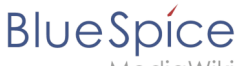

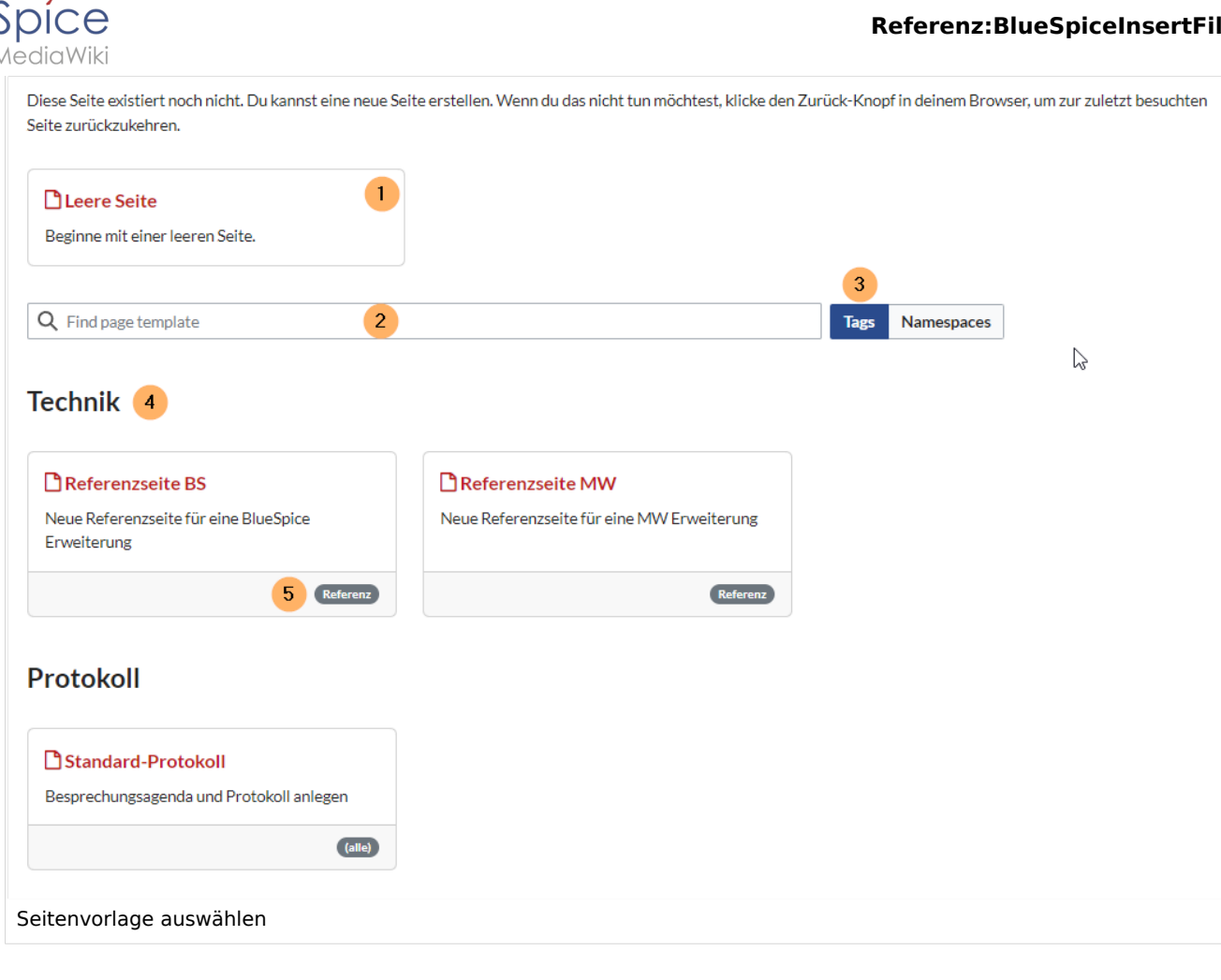

## <span id="page-29-0"></span>Namensraumverwaltung

In der Namensraumverwaltung muss die Funktion *PageTemplates* aktiviert sein, damit beim Erstellen einer neuen Seite in einem bestimmten Namensraum automatisch die zugehörigen Vorlagen angezeigt werden, wenn z.B. die "+"-Schaltfläche zur Seitenerstellung benutzt wird.

Eine Liste der verfügbaren Vorlagen zur Auswahl wird beim Erstellen einer neuen Seite unterhalb der Standardvorlage "Leere Seite" angezeigt. Durch Auswahl einer dieser Seitenvorlagen wird die neue Seite erstellt und mit dem Inhalt der Seite im Vorlagennamensraum gefüllt.

# <span id="page-29-1"></span>Konfiguration

In der [Konfigurationsverwaltung](#page-22-0) können Sie folgende Einstellungen vornehmen:

### **Referenz:BlueSpiceInsertFile**

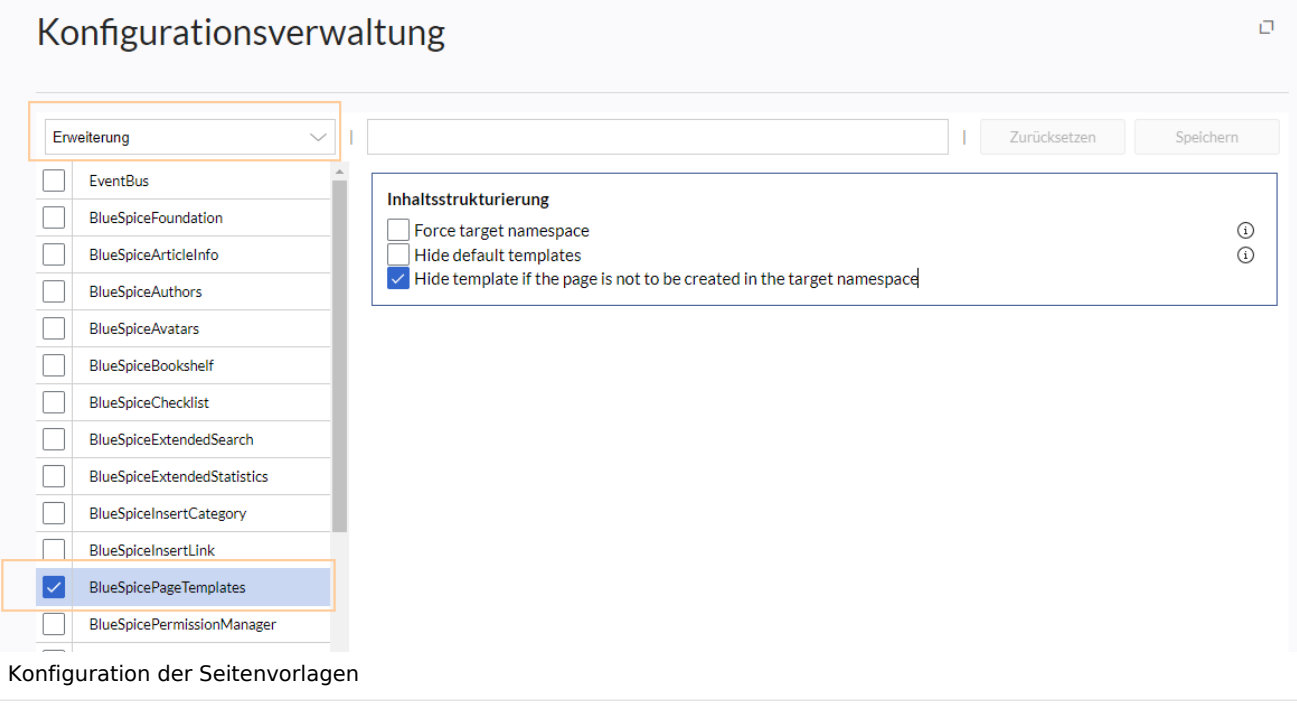

**Zielnamensraum erzwingen:** Die Seitenvorlage wird immer im Zielnamensraum erstellt, unabhängig davon, welcher Namensraum während der Seitenerstellung angegeben wird.

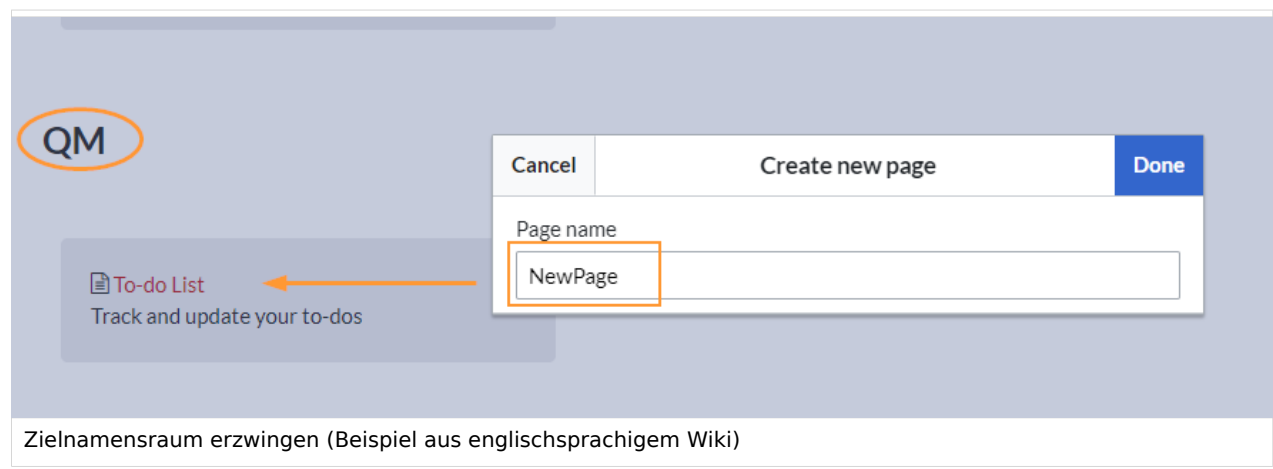

Im Bild wird angezeigt, dass die Seite *NewPage* über den Dialog "Neue Seite erstellen" im Hauptnamensraum erstellt werden soll. Wählt der Benutzer die Vorlage To-do List aus, die explizit mit dem QM-Namensraum verknüpft ist, so wird tatsächlich im Wiki die Seite *QM:NewPage* erstellt, wenn die Einstellung *Zielnamensraum erzwingen* aktiviert ist.

- **Standardvorlagen ausblenden:** Entfernt die Standardvorlage *Leere Seite* von der Auswahl der Seitenvorlagen beim Erstellen einer neuen Seite.
- **Vorlage ausblenden, wenn die Seite nicht im Zielnamensraum erstellt werden soll:** Wenn die Seite in einem bestimmten Namensraum erstellt werden soll, werden nur dort gültige Vorlagen in der Vorlagenauswahl angezeigt.

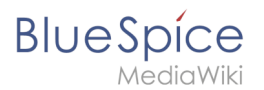

# Weiterführende Links

[Referenz:BlueSpicePageTemplates](#page-40-0)

[Technische Referenz: BlueSpiceConfigManager](https://de.wiki.bluespice.com/wiki/Referenz:BlueSpiceConfigManager)

# <span id="page-31-0"></span>**Seitenvorlagen**

[Versionsgeschichte interaktiv durchsuchen](https://de.wiki.bluespice.com) [VisuellWikitext](https://de.wiki.bluespice.com)

**[Version vom 6. Juli 2023, 15:14 Uhr](#page-31-0) [\(Quelltext anzeigen](#page-31-0))** [Margit Link-Rodrigue](#page-13-0) [\(Diskussion](https://de.wiki.bluespice.com/w/index.php?title=Benutzer_Diskussion:Margit.link-rodrigue&action=edit&redlink=1) | [Beiträge](https://de.wiki.bluespice.com/wiki/Spezial:Beitr%C3%A4ge/Margit.link-rodrigue)) Keine Bearbeitungszusammenfassung [Markierung](https://de.wiki.bluespice.com/wiki/Spezial:Markierungen): [Visuelle Bearbeitung](https://de.wiki.bluespice.com/w/index.php?title=Site:VisualEditor&action=view)

[← Zum vorherigen Versionsunterschied](#page-31-0)

**[Version vom 6. Juli 2023, 15:20 Uhr](#page-31-0) ([Quelltext anzeigen\)](#page-31-0)** [Margit Link-Rodrigue](#page-13-0) ([Diskussion](https://de.wiki.bluespice.com/w/index.php?title=Benutzer_Diskussion:Margit.link-rodrigue&action=edit&redlink=1) | [Beiträge\)](https://de.wiki.bluespice.com/wiki/Spezial:Beitr%C3%A4ge/Margit.link-rodrigue) Keine Bearbeitungszusammenfassung [Markierung:](https://de.wiki.bluespice.com/wiki/Spezial:Markierungen) [Visuelle Bearbeitung](https://de.wiki.bluespice.com/w/index.php?title=Site:VisualEditor&action=view) [Zum nächsten Versionsunterschied →](#page-31-0)

### **Zeile 10: Zeile 10:**

|description=Video-Tutorial: Seitenvorlagen''' (8:26 Min.) |description=Video-Tutorial: Seitenvorlagen''' (8:26 Min.)

|container=frame |container=frame

'''Für eine Seitenvorlage gilt:''' '''Für eine Seitenvorlage gilt:'''

\*nur für **neue Seiten** verwendbar

\*kann nur von Administratoren aktiviert werden, \***sie** kann nur von Administratoren **für das Wiki** aktiviert werden,

}}<section begin="training-intro" />Mit Seitenvorlagen können Sie beim Erstellen einer Seite vorgefertigte Inhalte laden. Dies ist bei oft verwendeten Formaten wie Protokollen oder Prozessbeschreibungen nützlich**. Seitenvorlagen enthalten oft** 

\*die **Vorlagen** selbst können von allen Bearbeitern erstellt werden

**auch parameterisierte Vorlagen (z.B. Infoboxen)**.

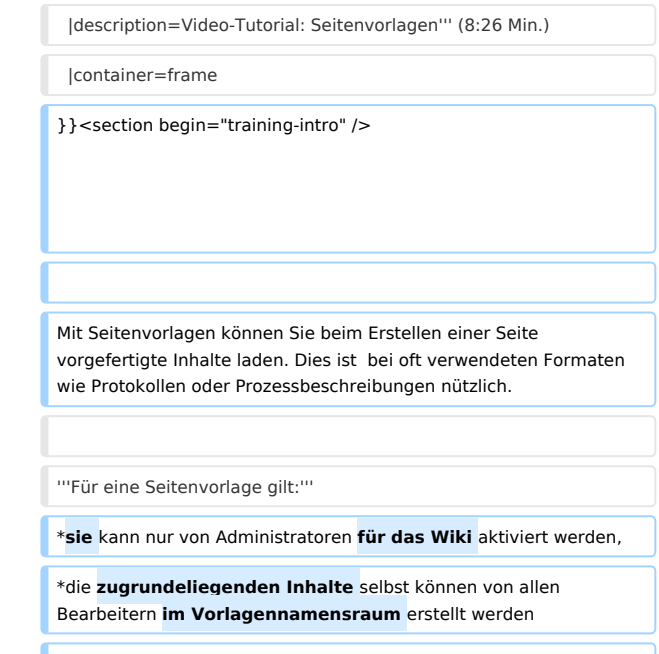

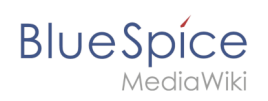

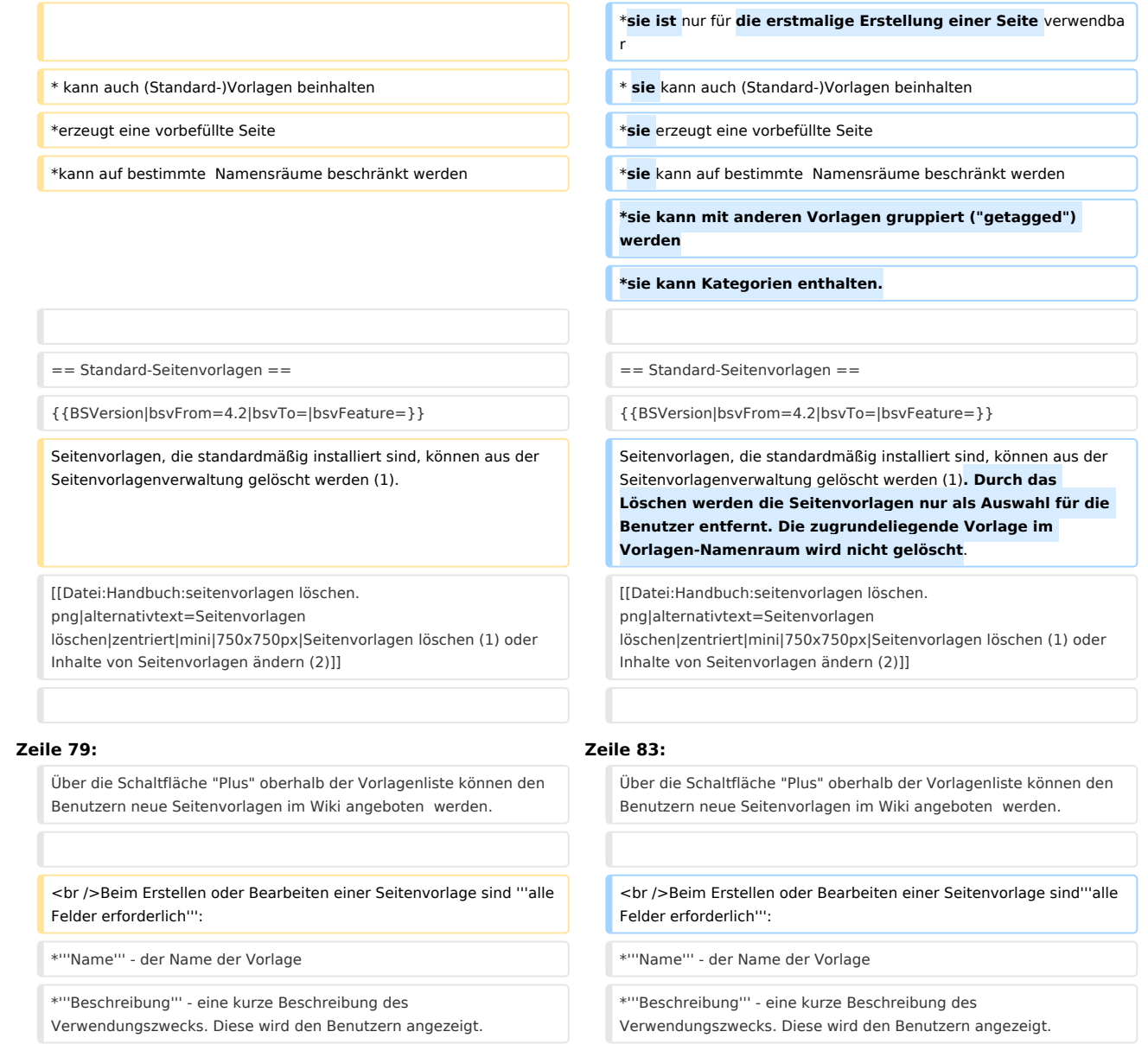

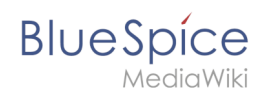

# Version vom 6. Juli 2023, 15:20 Uhr

# Inhaltsverzeichnis

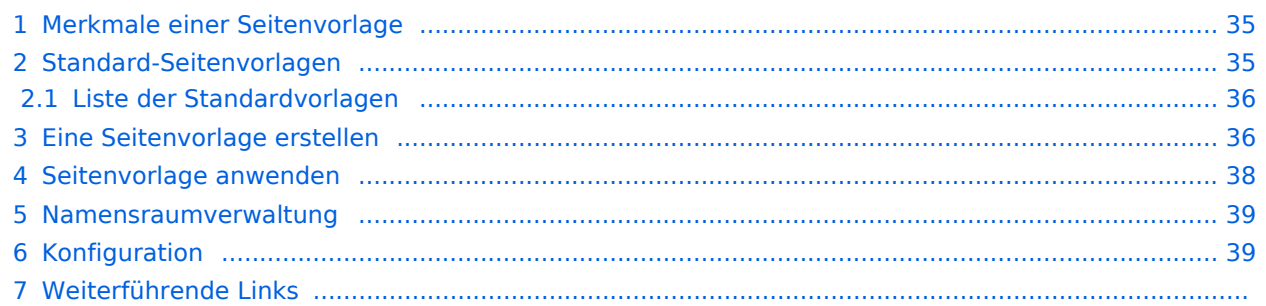

<span id="page-34-0"></span>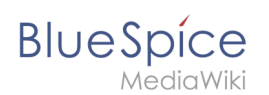

# Merkmale einer Seitenvorlage

### {{#evt:

```
service=youtube
|id=https://youtu.be/x4_FVwBA0nQ
|dimensions=300
|alignment=right
|description=Video-Tutorial: Seitenvorlagen (8:26 Min.)
|container=frame
```
### }}

Mit Seitenvorlagen können Sie beim Erstellen einer Seite vorgefertigte Inhalte laden. Dies ist bei oft verwendeten Formaten wie Protokollen oder Prozessbeschreibungen nützlich.

### **Für eine Seitenvorlage gilt:**

- sie kann nur von Administratoren für das Wiki aktiviert werden,
- die zugrundeliegenden Inhalte selbst können von allen Bearbeitern im Vorlagennamensraum erstellt werden
- sie ist nur für die erstmalige Erstellung einer Seite verwendbar
- sie kann auch (Standard-)Vorlagen beinhalten
- sie erzeugt eine vorbefüllte Seite
- sie kann auf bestimmte Namensräume beschränkt werden
- sie kann mit anderen Vorlagen gruppiert ("getagged") werden
- sie kann Kategorien enthalten.

# <span id="page-34-1"></span>Standard-Seitenvorlagen

ist ab BlueSpice 4.2 enthalten.

Seitenvorlagen, die standardmäßig installiert sind, können aus der Seitenvorlagenverwaltung gelöscht werden (1). Durch das Löschen werden die Seitenvorlagen nur als Auswahl für die Benutzer entfernt. Die zugrundeliegende Vorlage im Vorlagen-Namenraum wird nicht gelöscht.

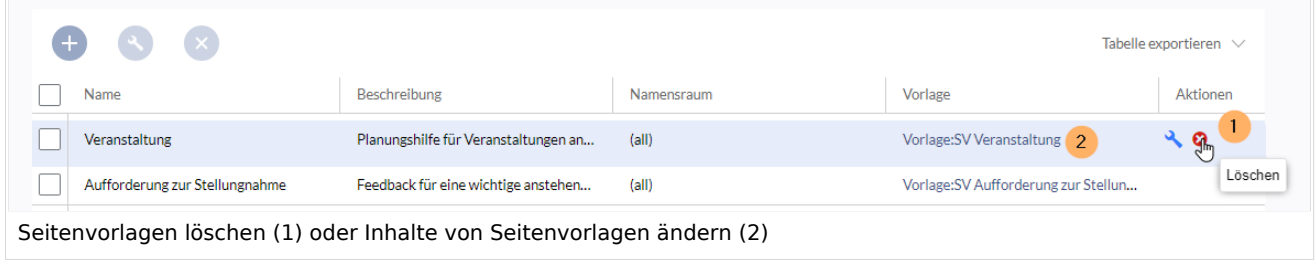

Alternativ können die Vorlagen direkt im Vorlagen-Namensraum angepasst werden. Hierzu klicken Sie auf den Vorlagen-Link in der Spalte *Vorlage* (2).

### <span id="page-35-0"></span>**BlueSpice** MediaWiki

# **Liste der Standardvorlagen**

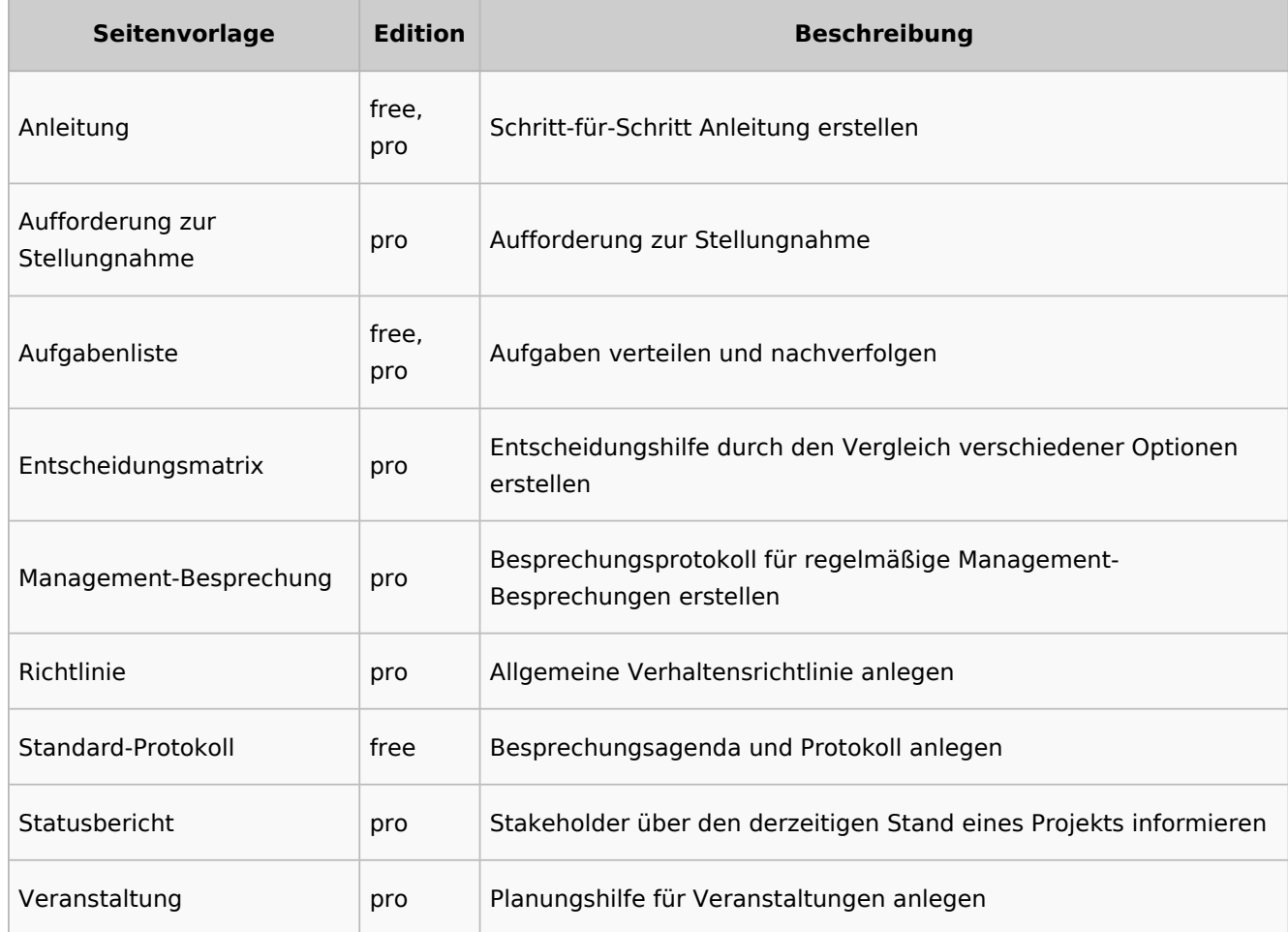

# <span id="page-35-1"></span>Eine Seitenvorlage erstellen

Wiki-Administratoren können existierende Seiten im Vorlagen-Namensraum als Seitenvorlagen definieren. Die Spezialseite *Spezial:Seitenvorlagenverwaltung* ist über den Menüpunkt *Globale Aktionen > Verwaltung > Seitenvorlagen* erreichbar.

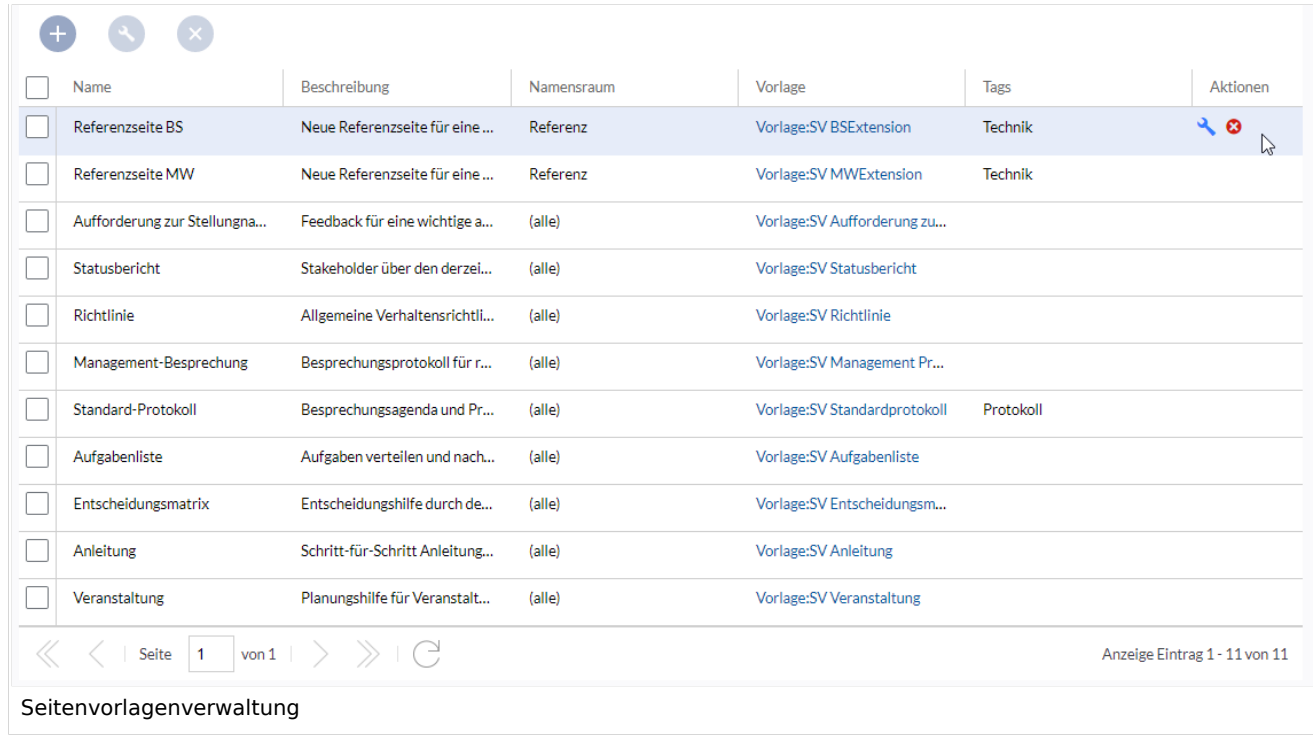

Wenn eine Seitenvorlage ausgewählt ist, kann diese durch Klicken auf das "Schraubenschlüssel"- Symbol bearbeitet oder durch Klicken auf das Symbol "X" gelöscht werden.

Über die Schaltfläche "Plus" oberhalb der Vorlagenliste können den Benutzern neue Seitenvorlagen im Wiki angeboten werden.

Beim Erstellen oder Bearbeiten einer Seitenvorlage sind**alle Felder erforderlich**:

- **Name** der Name der Vorlage
- **Beschreibung** eine kurze Beschreibung des Verwendungszwecks. Diese wird den Benutzern angezeigt.
- **Tags** Ermöglicht die Gruppierung ähnlicher Vorlagen. (Falls keine Einordnung gewünscht ist, können Sie hier z.B. *Ungetagged* als Wert eingeben).
- **Namensraum** Liste der Namensräume, denen diese Vorlage zugewiesen wird. Soll die Vorlage im gesamten Wiki zur Verfügung gestellt werden, wählen Sie hier *(alle)* aus.
- **Vorlage** Seite aus dem Vorlagen-Namensraums, aus der die Daten abgerufen werden sollen. Wichtig! Das Namensraum-Präfix Vorlage: muss hier explizit noch einmal mit angegeben werden.

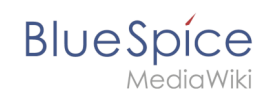

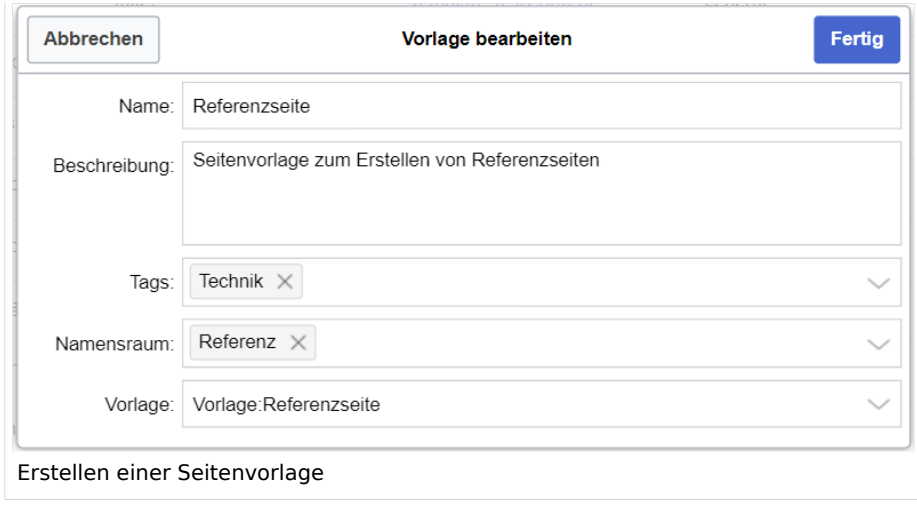

## <span id="page-37-0"></span>Seitenvorlage anwenden

**(1) Leere Seite:** Beim Erstellen einer neuen Seite werden die Seitenvorlagen zur Auswahl angezeigt. Standardmäßig kann eine leere Seite erstellt werden. Diese Möglichkeit kann in der [Konfigurationsverwaltung](#page-38-0) deaktiviert werden.

**(2) Filterfeld:** Über das Filterfeld können die Vorlagennamen durchsucht werden. Dieses Feld ist unabhängig von den Umschaltern *Tags/Namensräume.*

**(3) Umschalter Tags/Namensräume:** Hier kann die Sortierung zwischen Tag-basiert und Namensraum-basiert gewechselt werden.

**(4) Sortierungstitel:** Die Sortierungstitel zeigen die Gruppierung nach Tags bzw. Namensräumen an, je nach Einstellung des Umschalters.

**(5) Zuordnung zu Tag/Namensraum:** Je nach Einstellung des Umschalters werden hier die Tags (bei Einstellung *Namensräume*) bzw. Namensräume (Einstellung *Tags*) als zusätzliche Filterkriterien angezeigt.

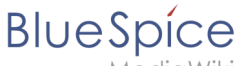

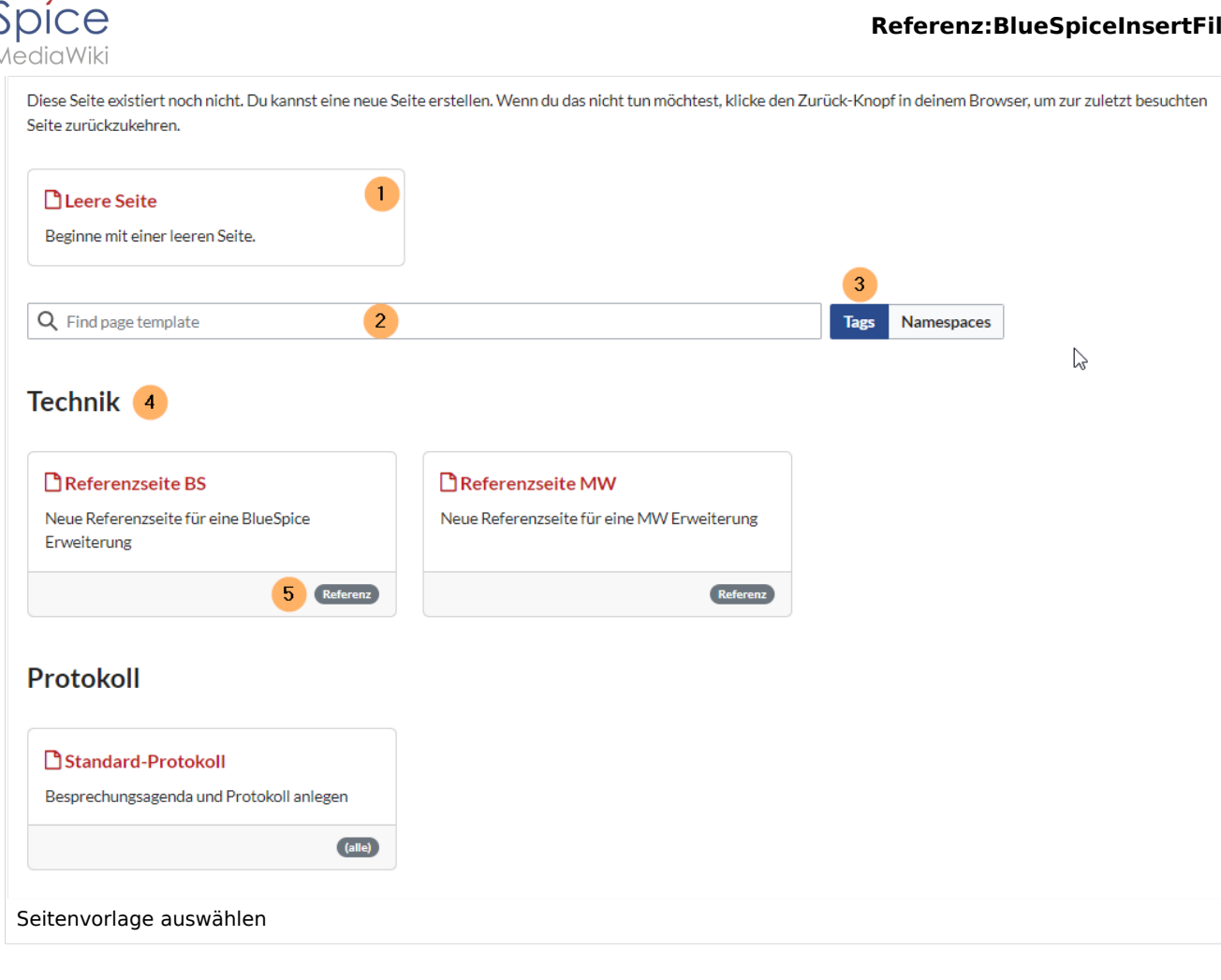

## <span id="page-38-1"></span>Namensraumverwaltung

In der Namensraumverwaltung muss die Funktion *PageTemplates* aktiviert sein, damit beim Erstellen einer neuen Seite in einem bestimmten Namensraum automatisch die zugehörigen Vorlagen angezeigt werden, wenn z.B. die "+"-Schaltfläche zur Seitenerstellung benutzt wird.

Eine Liste der verfügbaren Vorlagen zur Auswahl wird beim Erstellen einer neuen Seite unterhalb der Standardvorlage "Leere Seite" angezeigt. Durch Auswahl einer dieser Seitenvorlagen wird die neue Seite erstellt und mit dem Inhalt der Seite im Vorlagennamensraum gefüllt.

# <span id="page-38-0"></span>Konfiguration

In der [Konfigurationsverwaltung](#page-22-0) können Sie folgende Einstellungen vornehmen:

### **Referenz:BlueSpiceInsertFile**

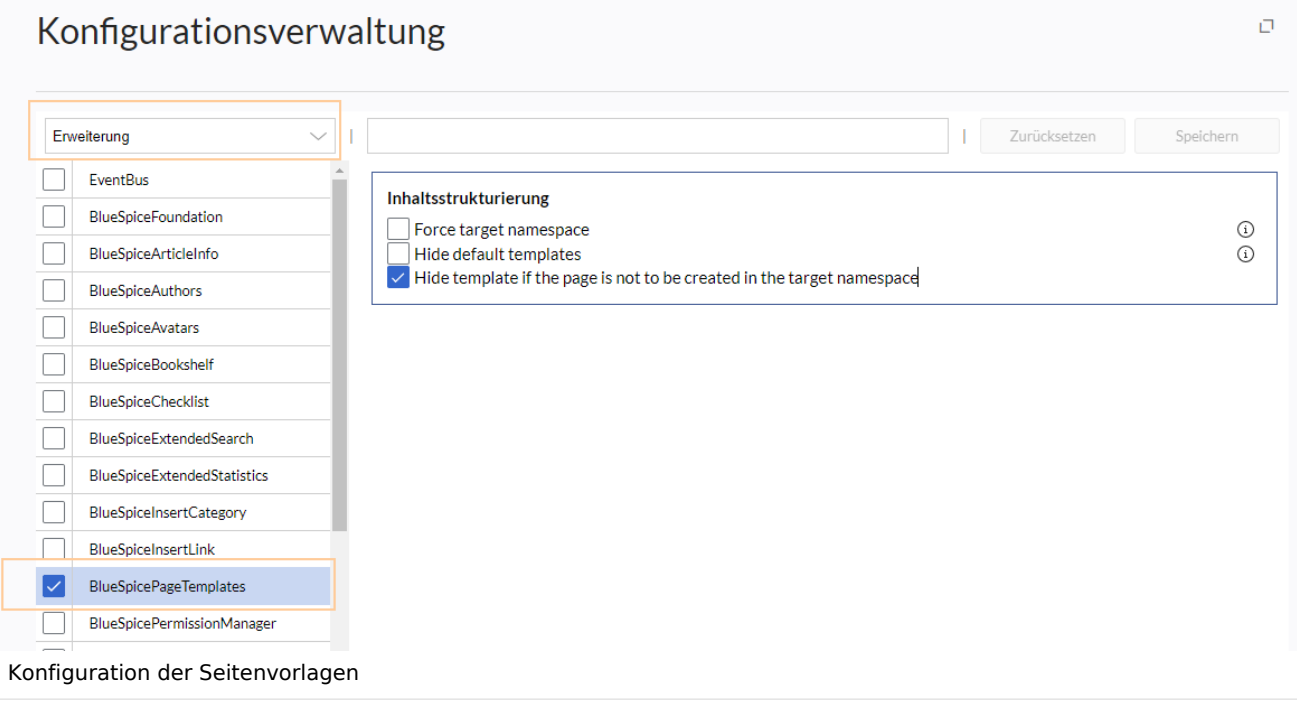

**Zielnamensraum erzwingen:** Die Seitenvorlage wird immer im Zielnamensraum erstellt, unabhängig davon, welcher Namensraum während der Seitenerstellung angegeben wird.

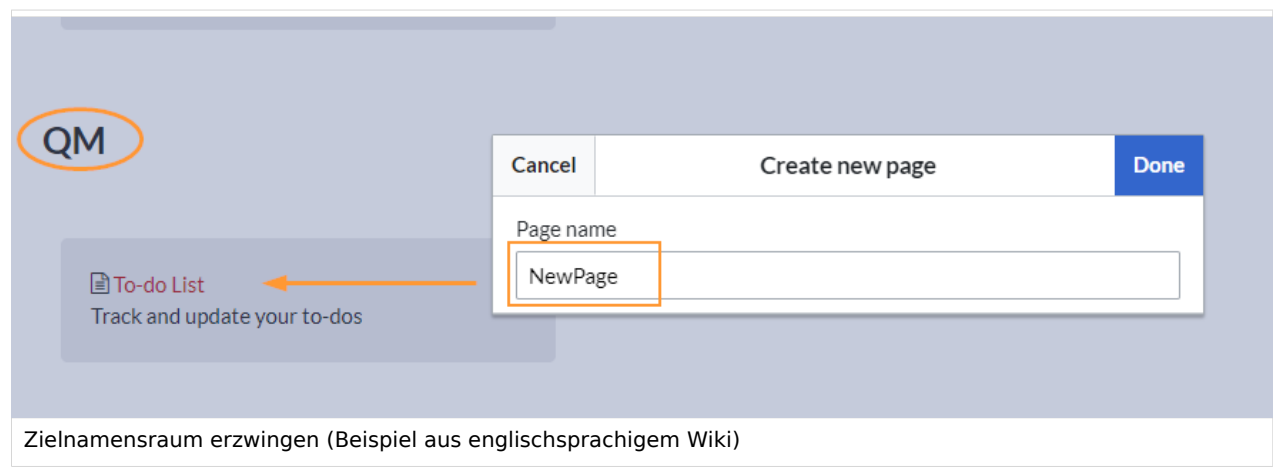

Im Bild wird angezeigt, dass die Seite *NewPage* über den Dialog "Neue Seite erstellen" im Hauptnamensraum erstellt werden soll. Wählt der Benutzer die Vorlage To-do List aus, die explizit mit dem QM-Namensraum verknüpft ist, so wird tatsächlich im Wiki die Seite *QM:NewPage* erstellt, wenn die Einstellung *Zielnamensraum erzwingen* aktiviert ist.

- **Standardvorlagen ausblenden:** Entfernt die Standardvorlage *Leere Seite* von der Auswahl der Seitenvorlagen beim Erstellen einer neuen Seite.
- **Vorlage ausblenden, wenn die Seite nicht im Zielnamensraum erstellt werden soll:** Wenn die Seite in einem bestimmten Namensraum erstellt werden soll, werden nur dort gültige Vorlagen in der Vorlagenauswahl angezeigt.

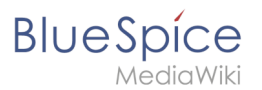

# Weiterführende Links

 $\bullet$ [Referenz:BlueSpicePageTemplates](#page-40-0)

[Technische Referenz: BlueSpicePageTemplates](#page-40-0)

# <span id="page-40-0"></span>**Handbuch:Erweiterung/BlueSpicePageTemplates: Unterschied zwischen den Versionen**

### [Versionsgeschichte interaktiv durchsuchen](https://de.wiki.bluespice.com) [VisuellWikitext](https://de.wiki.bluespice.com)

**[Version vom 6. Juli 2023, 15:14 Uhr](#page-31-0) [\(Quelltext anzeigen](#page-31-0))** [Margit Link-Rodrigue](#page-13-0) [\(Diskussion](https://de.wiki.bluespice.com/w/index.php?title=Benutzer_Diskussion:Margit.link-rodrigue&action=edit&redlink=1) | [Beiträge](https://de.wiki.bluespice.com/wiki/Spezial:Beitr%C3%A4ge/Margit.link-rodrigue)) Keine Bearbeitungszusammenfassung [Markierung](https://de.wiki.bluespice.com/wiki/Spezial:Markierungen): [Visuelle Bearbeitung](https://de.wiki.bluespice.com/w/index.php?title=Site:VisualEditor&action=view) [← Zum vorherigen Versionsunterschied](#page-31-0)

### **[Version vom 6. Juli 2023, 15:20 Uhr](#page-31-0) ([Quelltext anzeigen\)](#page-31-0)** [Margit Link-Rodrigue](#page-13-0) ([Diskussion](https://de.wiki.bluespice.com/w/index.php?title=Benutzer_Diskussion:Margit.link-rodrigue&action=edit&redlink=1) | [Beiträge\)](https://de.wiki.bluespice.com/wiki/Spezial:Beitr%C3%A4ge/Margit.link-rodrigue) Keine Bearbeitungszusammenfassung [Markierung:](https://de.wiki.bluespice.com/wiki/Spezial:Markierungen) [Visuelle Bearbeitung](https://de.wiki.bluespice.com/w/index.php?title=Site:VisualEditor&action=view) [Zum nächsten Versionsunterschied →](#page-31-0)

### **Zeile 10: Zeile 10:**

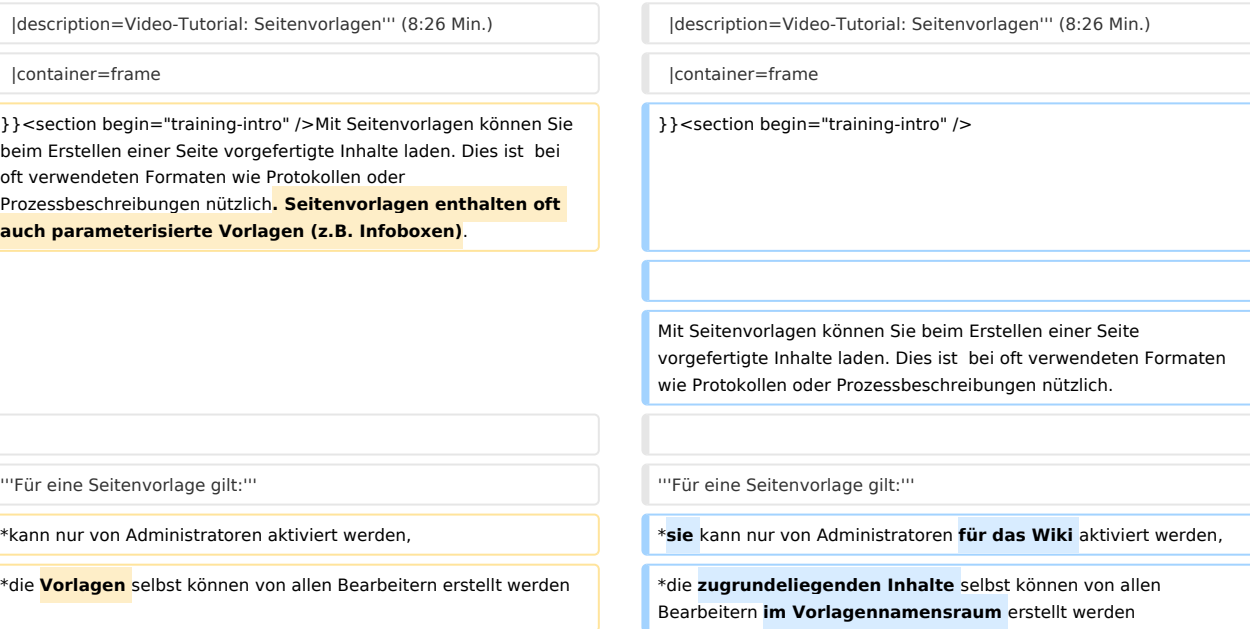

### **Referenz:BlueSpiceInsertFile**

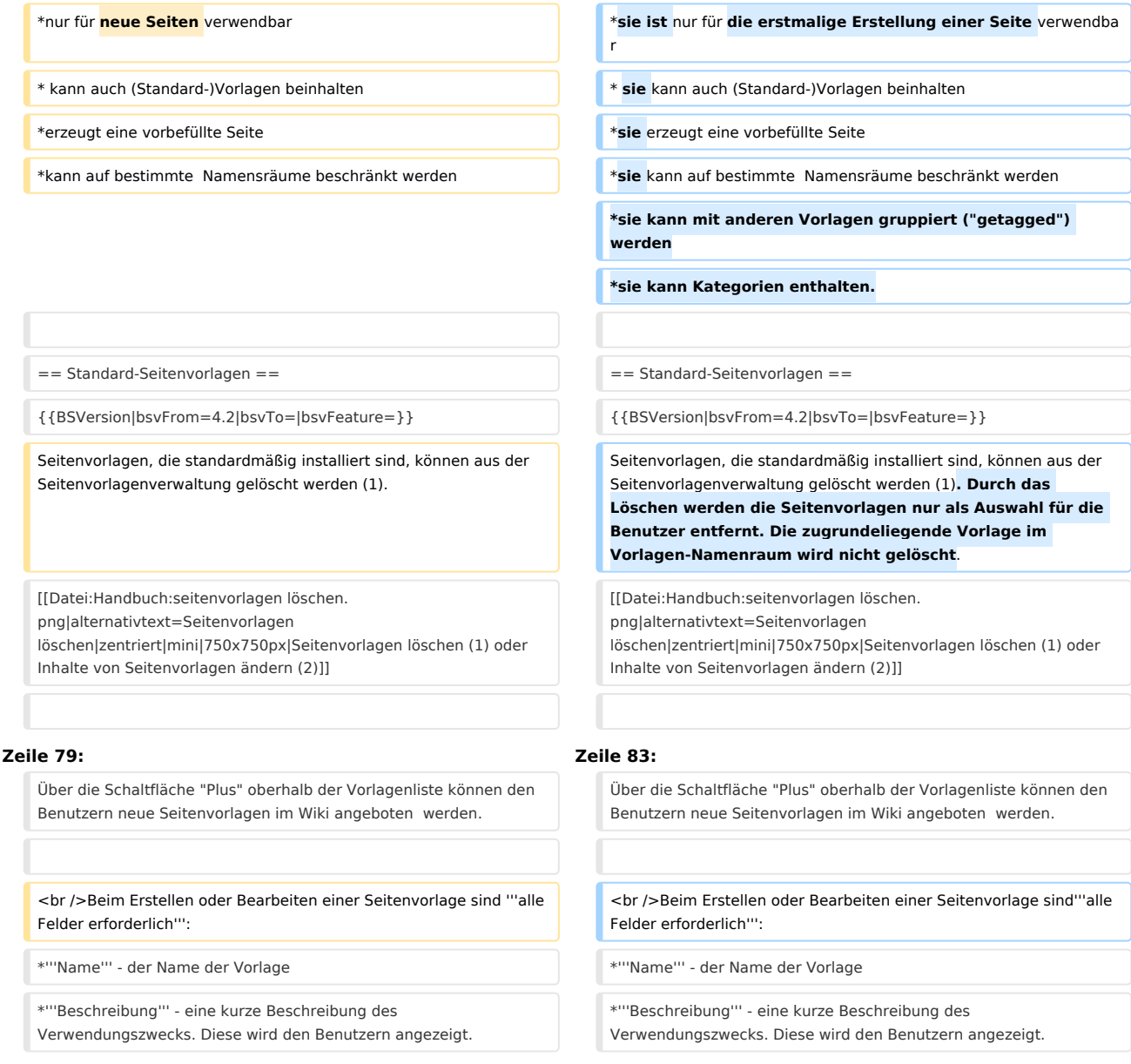

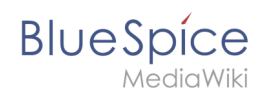

# Version vom 6. Juli 2023, 15:20 Uhr

# Inhaltsverzeichnis

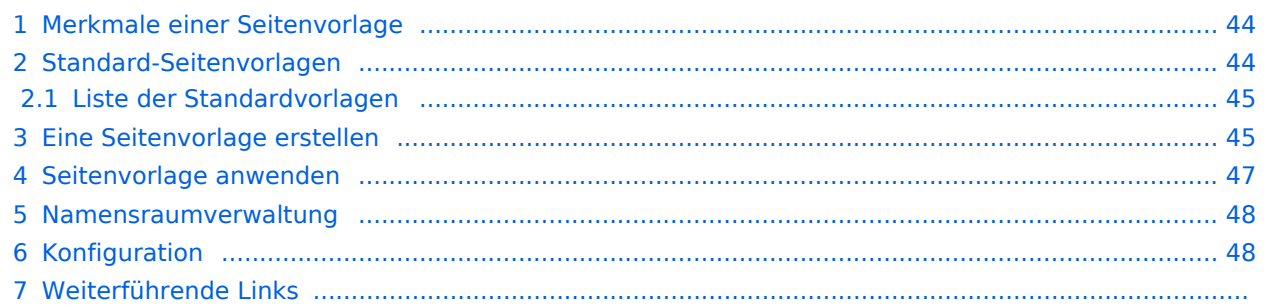

<span id="page-43-0"></span>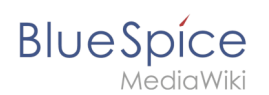

# Merkmale einer Seitenvorlage

### {{#evt:

```
service=youtube
|id=https://youtu.be/x4_FVwBA0nQ
|dimensions=300
|alignment=right
|description=Video-Tutorial: Seitenvorlagen (8:26 Min.)
|container=frame
```
### }}

Mit Seitenvorlagen können Sie beim Erstellen einer Seite vorgefertigte Inhalte laden. Dies ist bei oft verwendeten Formaten wie Protokollen oder Prozessbeschreibungen nützlich.

### **Für eine Seitenvorlage gilt:**

- sie kann nur von Administratoren für das Wiki aktiviert werden,
- die zugrundeliegenden Inhalte selbst können von allen Bearbeitern im Vorlagennamensraum erstellt werden
- sie ist nur für die erstmalige Erstellung einer Seite verwendbar
- sie kann auch (Standard-)Vorlagen beinhalten
- sie erzeugt eine vorbefüllte Seite
- sie kann auf bestimmte Namensräume beschränkt werden
- sie kann mit anderen Vorlagen gruppiert ("getagged") werden
- sie kann Kategorien enthalten.

# <span id="page-43-1"></span>Standard-Seitenvorlagen

ist ab BlueSpice 4.2 enthalten.

Seitenvorlagen, die standardmäßig installiert sind, können aus der Seitenvorlagenverwaltung gelöscht werden (1). Durch das Löschen werden die Seitenvorlagen nur als Auswahl für die Benutzer entfernt. Die zugrundeliegende Vorlage im Vorlagen-Namenraum wird nicht gelöscht.

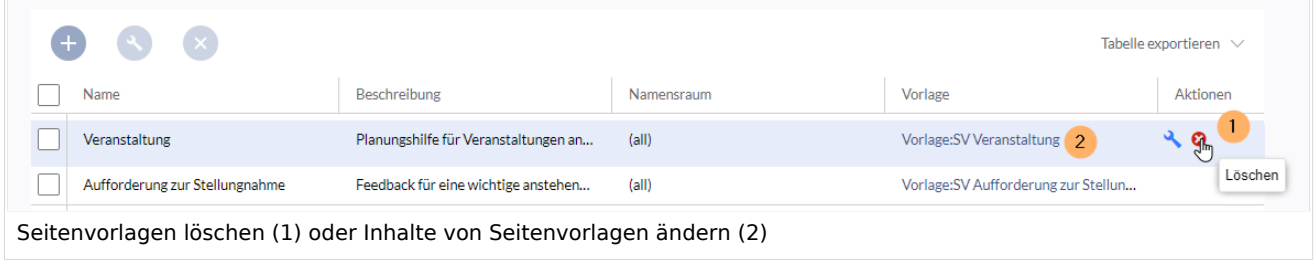

Alternativ können die Vorlagen direkt im Vorlagen-Namensraum angepasst werden. Hierzu klicken Sie auf den Vorlagen-Link in der Spalte *Vorlage* (2).

### <span id="page-44-0"></span>**BlueSpice** MediaWiki

# **Liste der Standardvorlagen**

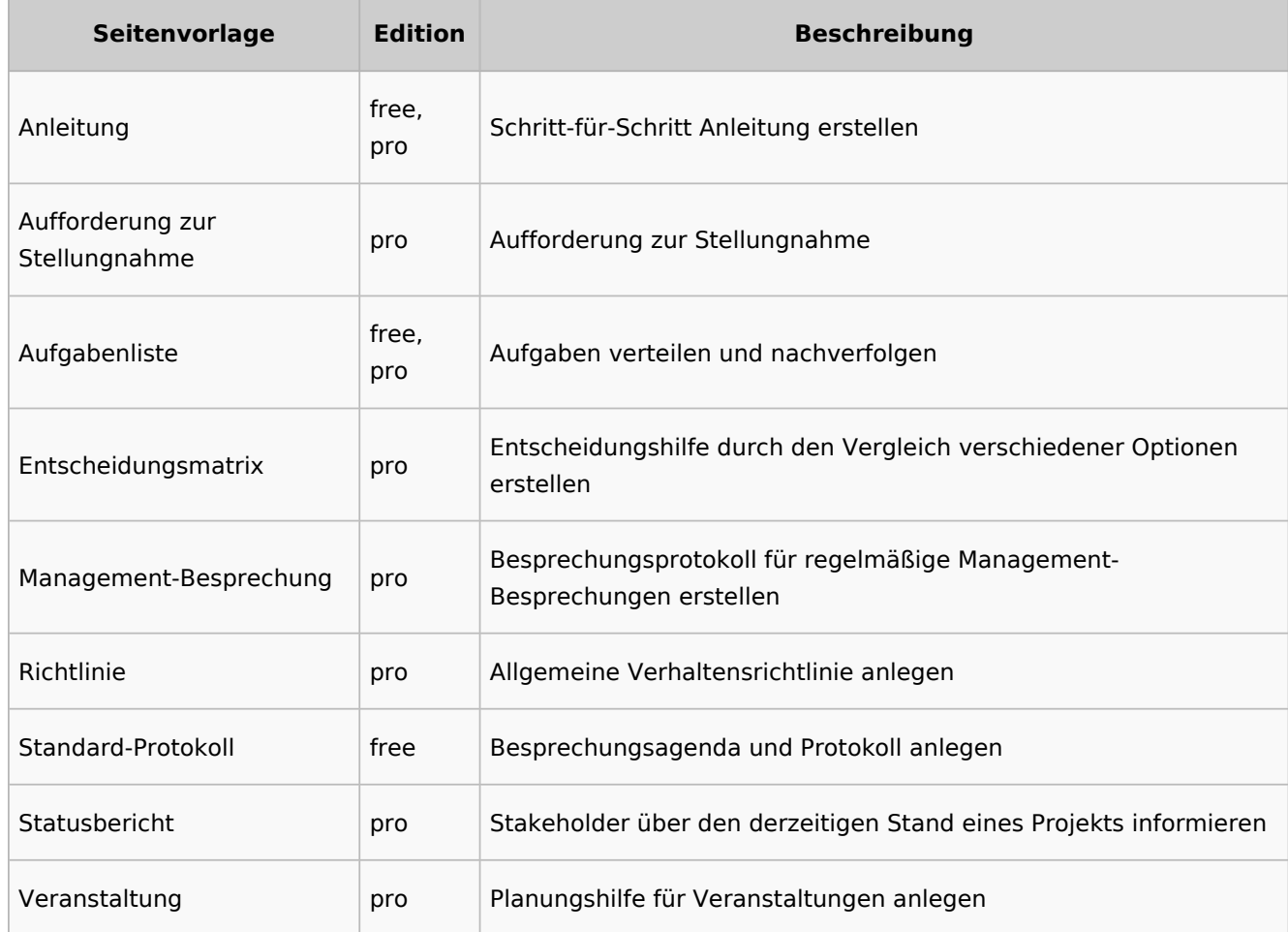

# <span id="page-44-1"></span>Eine Seitenvorlage erstellen

Wiki-Administratoren können existierende Seiten im Vorlagen-Namensraum als Seitenvorlagen definieren. Die Spezialseite *Spezial:Seitenvorlagenverwaltung* ist über den Menüpunkt *Globale Aktionen > Verwaltung > Seitenvorlagen* erreichbar.

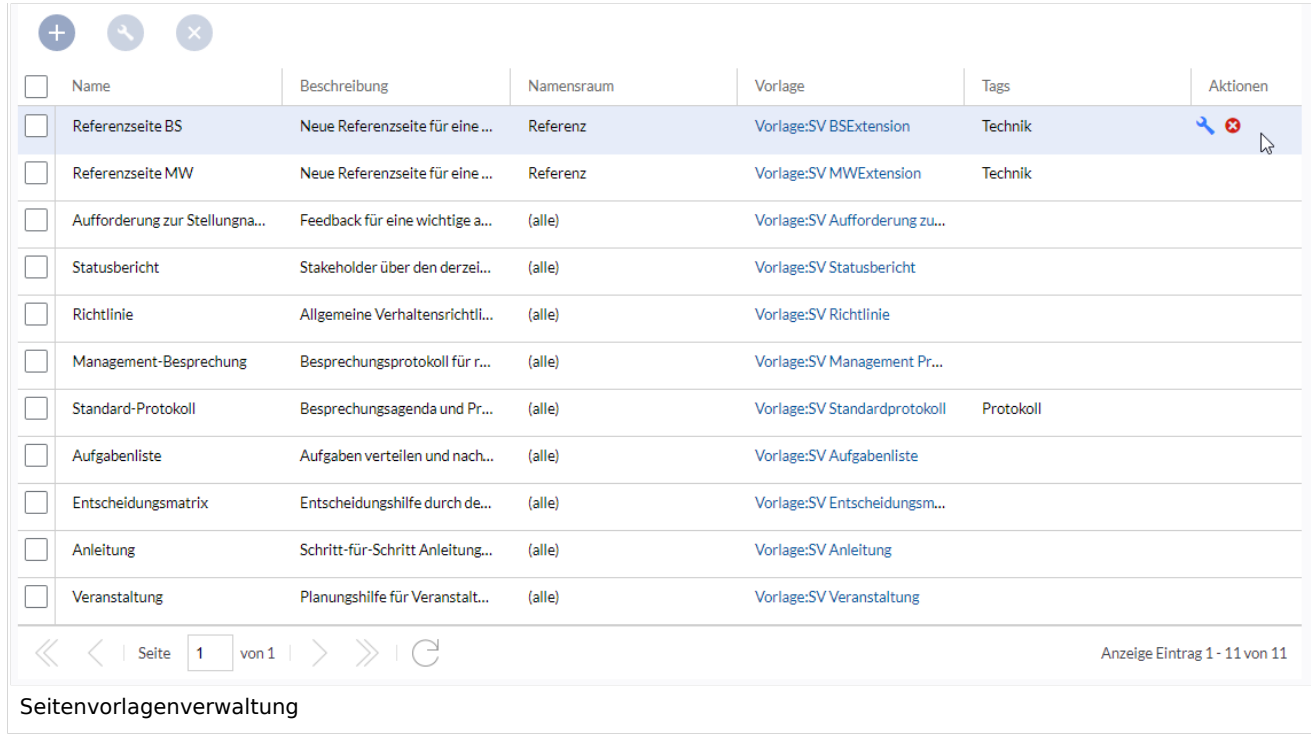

Wenn eine Seitenvorlage ausgewählt ist, kann diese durch Klicken auf das "Schraubenschlüssel"- Symbol bearbeitet oder durch Klicken auf das Symbol "X" gelöscht werden.

Über die Schaltfläche "Plus" oberhalb der Vorlagenliste können den Benutzern neue Seitenvorlagen im Wiki angeboten werden.

Beim Erstellen oder Bearbeiten einer Seitenvorlage sind**alle Felder erforderlich**:

- **Name** der Name der Vorlage
- **Beschreibung** eine kurze Beschreibung des Verwendungszwecks. Diese wird den Benutzern angezeigt.
- **Tags** Ermöglicht die Gruppierung ähnlicher Vorlagen. (Falls keine Einordnung gewünscht ist, können Sie hier z.B. *Ungetagged* als Wert eingeben).
- **Namensraum** Liste der Namensräume, denen diese Vorlage zugewiesen wird. Soll die Vorlage im gesamten Wiki zur Verfügung gestellt werden, wählen Sie hier *(alle)* aus.
- **Vorlage** Seite aus dem Vorlagen-Namensraums, aus der die Daten abgerufen werden sollen. Wichtig! Das Namensraum-Präfix Vorlage: muss hier explizit noch einmal mit angegeben werden.

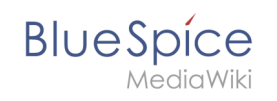

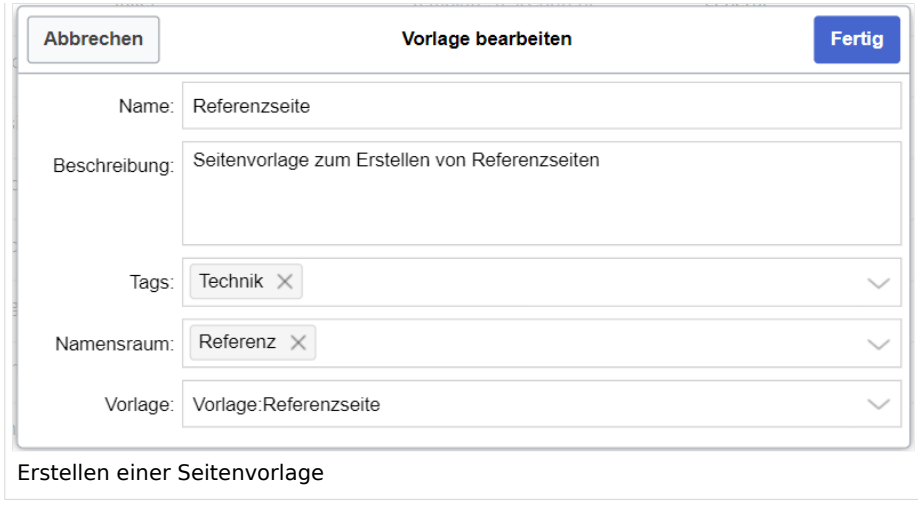

## <span id="page-46-0"></span>Seitenvorlage anwenden

**(1) Leere Seite:** Beim Erstellen einer neuen Seite werden die Seitenvorlagen zur Auswahl angezeigt. Standardmäßig kann eine leere Seite erstellt werden. Diese Möglichkeit kann in der [Konfigurationsverwaltung](#page-38-0) deaktiviert werden.

**(2) Filterfeld:** Über das Filterfeld können die Vorlagennamen durchsucht werden. Dieses Feld ist unabhängig von den Umschaltern *Tags/Namensräume.*

**(3) Umschalter Tags/Namensräume:** Hier kann die Sortierung zwischen Tag-basiert und Namensraum-basiert gewechselt werden.

**(4) Sortierungstitel:** Die Sortierungstitel zeigen die Gruppierung nach Tags bzw. Namensräumen an, je nach Einstellung des Umschalters.

**(5) Zuordnung zu Tag/Namensraum:** Je nach Einstellung des Umschalters werden hier die Tags (bei Einstellung *Namensräume*) bzw. Namensräume (Einstellung *Tags*) als zusätzliche Filterkriterien angezeigt.

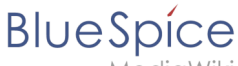

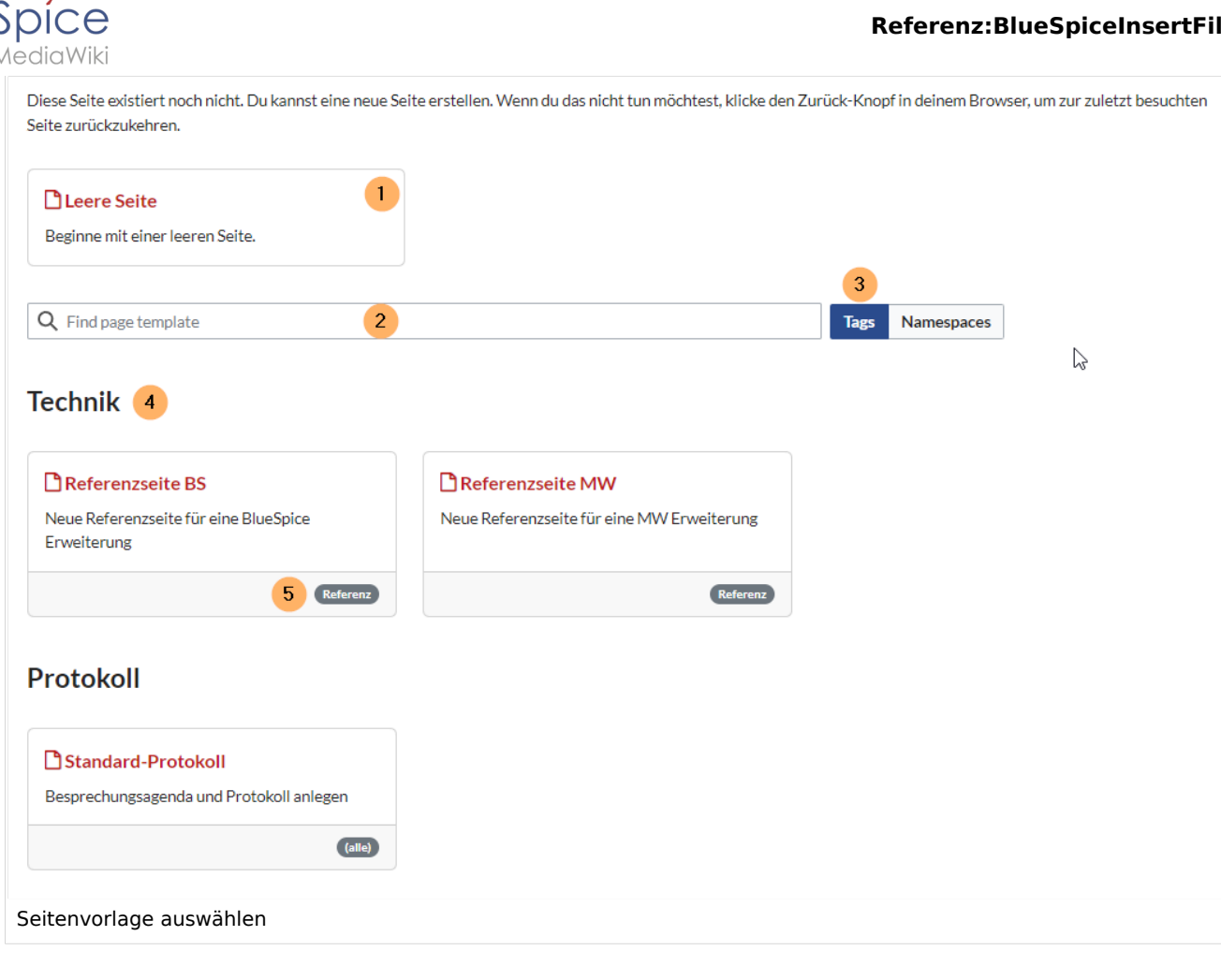

## <span id="page-47-0"></span>Namensraumverwaltung

In der Namensraumverwaltung muss die Funktion *PageTemplates* aktiviert sein, damit beim Erstellen einer neuen Seite in einem bestimmten Namensraum automatisch die zugehörigen Vorlagen angezeigt werden, wenn z.B. die "+"-Schaltfläche zur Seitenerstellung benutzt wird.

Eine Liste der verfügbaren Vorlagen zur Auswahl wird beim Erstellen einer neuen Seite unterhalb der Standardvorlage "Leere Seite" angezeigt. Durch Auswahl einer dieser Seitenvorlagen wird die neue Seite erstellt und mit dem Inhalt der Seite im Vorlagennamensraum gefüllt.

# <span id="page-47-1"></span>Konfiguration

In der [Konfigurationsverwaltung](#page-22-0) können Sie folgende Einstellungen vornehmen:

### **Referenz:BlueSpiceInsertFile**

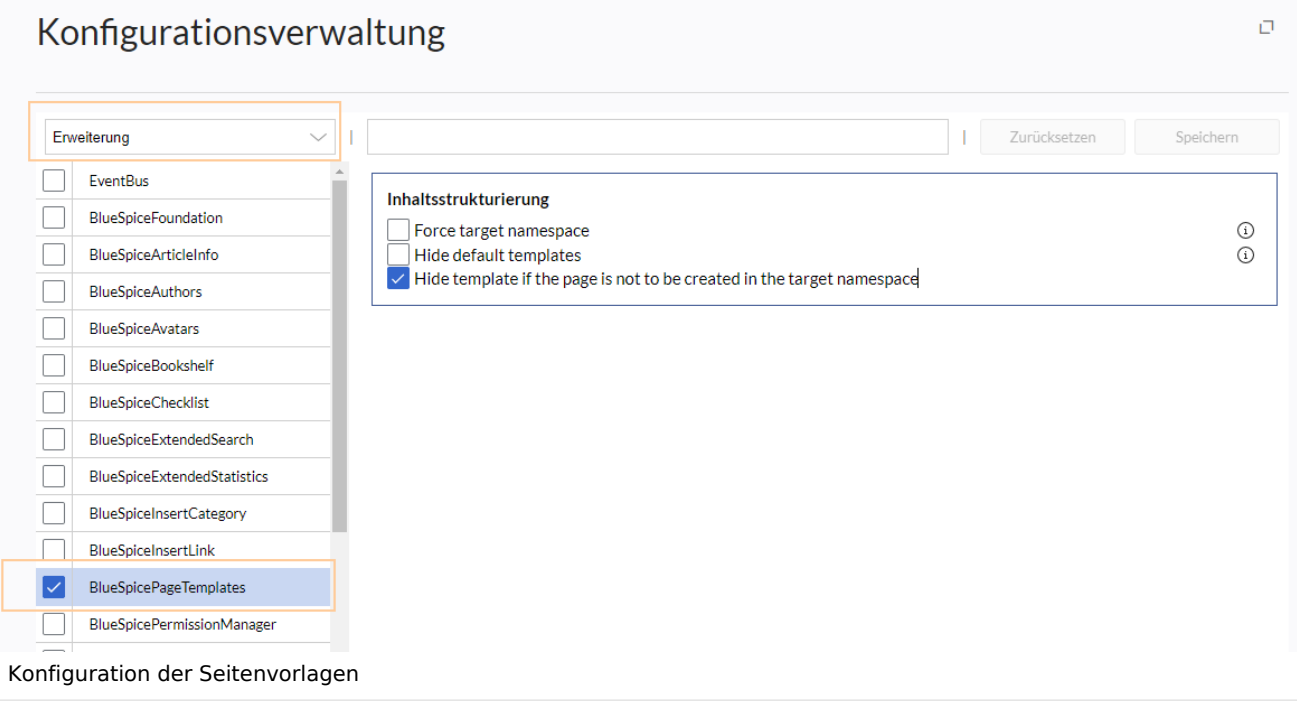

**Zielnamensraum erzwingen:** Die Seitenvorlage wird immer im Zielnamensraum erstellt, unabhängig davon, welcher Namensraum während der Seitenerstellung angegeben wird.

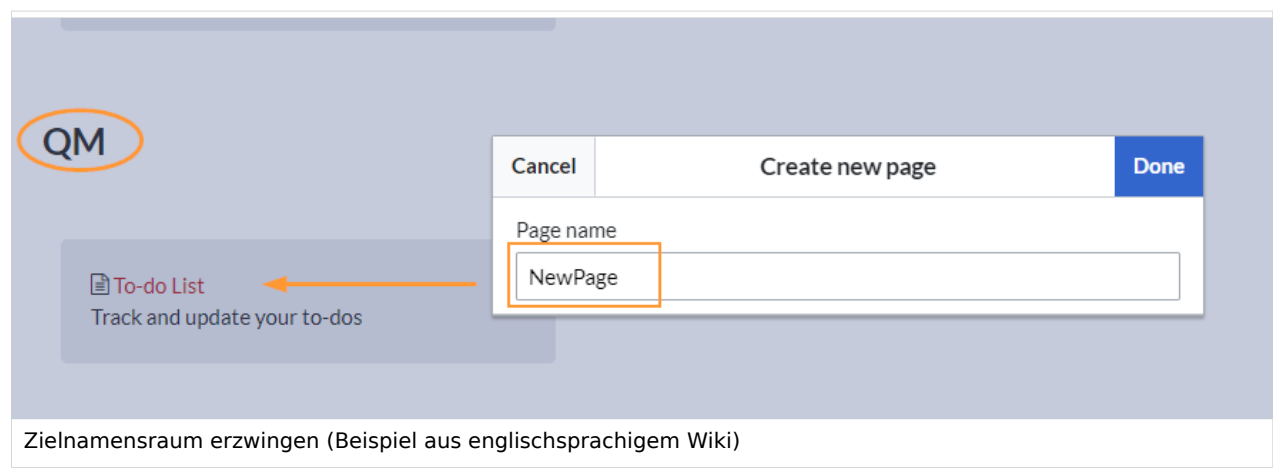

Im Bild wird angezeigt, dass die Seite *NewPage* über den Dialog "Neue Seite erstellen" im Hauptnamensraum erstellt werden soll. Wählt der Benutzer die Vorlage To-do List aus, die explizit mit dem QM-Namensraum verknüpft ist, so wird tatsächlich im Wiki die Seite *QM:NewPage* erstellt, wenn die Einstellung *Zielnamensraum erzwingen* aktiviert ist.

- **Standardvorlagen ausblenden:** Entfernt die Standardvorlage *Leere Seite* von der Auswahl der Seitenvorlagen beim Erstellen einer neuen Seite.
- **Vorlage ausblenden, wenn die Seite nicht im Zielnamensraum erstellt werden soll:** Wenn die Seite in einem bestimmten Namensraum erstellt werden soll, werden nur dort gültige Vorlagen in der Vorlagenauswahl angezeigt.

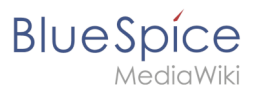

# Weiterführende Links

[Referenz:BlueSpicePageTemplates](#page-40-0)

# <span id="page-49-0"></span>**Handbuch:Erweiterung/BlueSpicePageTemplates: Unterschied zwischen den Versionen**

### [Versionsgeschichte interaktiv durchsuchen](https://de.wiki.bluespice.com)

**[Version vom 6. Juli 2023, 15:14 Uhr](#page-31-0) [\(Quelltext anzeigen](#page-31-0))** [Margit Link-Rodrigue](#page-13-0) [\(Diskussion](https://de.wiki.bluespice.com/w/index.php?title=Benutzer_Diskussion:Margit.link-rodrigue&action=edit&redlink=1) | [Beiträge](https://de.wiki.bluespice.com/wiki/Spezial:Beitr%C3%A4ge/Margit.link-rodrigue)) Keine Bearbeitungszusammenfassung [Markierung](https://de.wiki.bluespice.com/wiki/Spezial:Markierungen): [Visuelle Bearbeitung](https://de.wiki.bluespice.com/w/index.php?title=Site:VisualEditor&action=view)

[← Zum vorherigen Versionsunterschied](#page-31-0)

|description=Video-Tutorial: Seitenvorlagen''' (8:26 Min.) |description=Video-Tutorial: Seitenvorlagen''' (8:26 Min.)

### |container=frame |container=frame

}}<section begin="training-intro" />Mit Seitenvorlagen können beim Erstellen einer Seite vorgefertigte Inhalte laden. Dies ist oft verwendeten Formaten wie Protokollen oder Prozessbeschreibungen nützlich**. Seitenvorlagen enthalten auch parameterisierte Vorlagen (z.B. Infoboxen)**.

### **[Version vom 6. Juli 2023, 15:20 Uhr](#page-31-0) ([Quelltext anzeigen\)](#page-31-0)** [Margit Link-Rodrigue](#page-13-0) ([Diskussion](https://de.wiki.bluespice.com/w/index.php?title=Benutzer_Diskussion:Margit.link-rodrigue&action=edit&redlink=1) | [Beiträge\)](https://de.wiki.bluespice.com/wiki/Spezial:Beitr%C3%A4ge/Margit.link-rodrigue) Keine Bearbeitungszusammenfassung [Markierung:](https://de.wiki.bluespice.com/wiki/Spezial:Markierungen) [Visuelle Bearbeitung](https://de.wiki.bluespice.com/w/index.php?title=Site:VisualEditor&action=view)

[Zum nächsten Versionsunterschied →](#page-31-0)

### **Zeile 10: Zeile 10:**

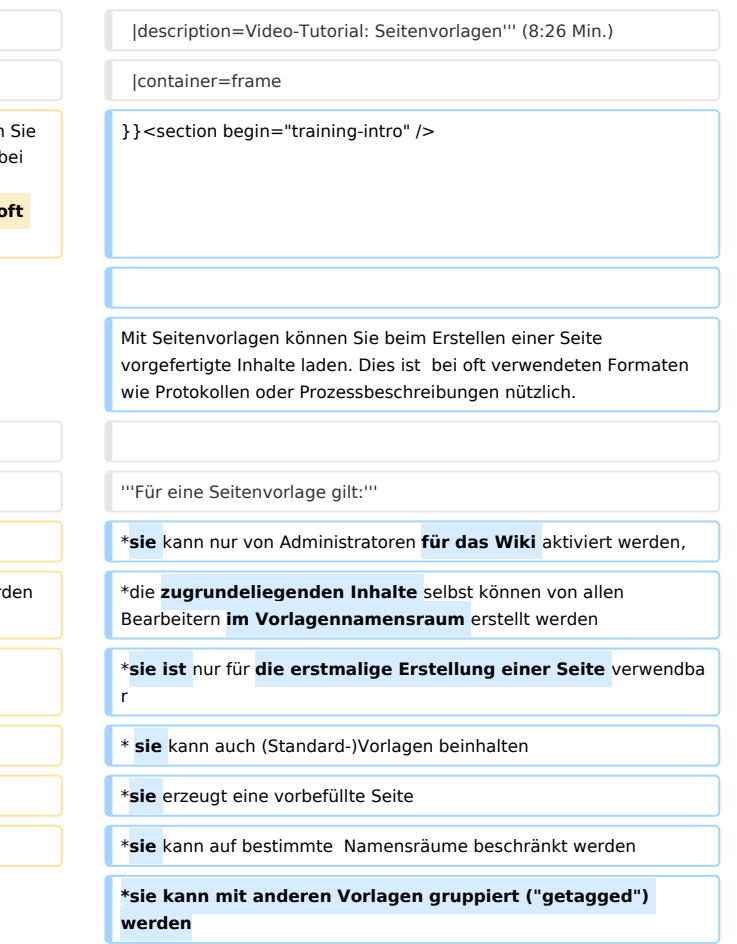

'''Für eine Seitenvorlage gilt:''' '''Für eine Seitenvorlage gilt:'''

\*kann nur von Administratoren aktiviert werden, \***sie** kann nur von Administratoren **für das Wiki** aktiviert werden,

\*die **Vorlagen** selbst können von allen Bearbeitern erstellt wer

\*nur für **neue Seiten** verwendbar \***sie ist** nur für **die erstmalige Erstellung einer Seite** verwendba

- \* kann auch (Standard-)Vorlagen beinhalten \* **sie** kann auch (Standard-)Vorlagen beinhalten
- \*erzeugt eine vorbefüllte Seite \***sie** erzeugt eine vorbefüllte Seite

\*kann auf bestimmte Namensräume beschränkt werden \***sie** kann auf bestimmte Namensräume beschränkt werden

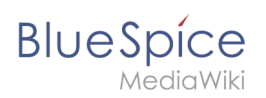

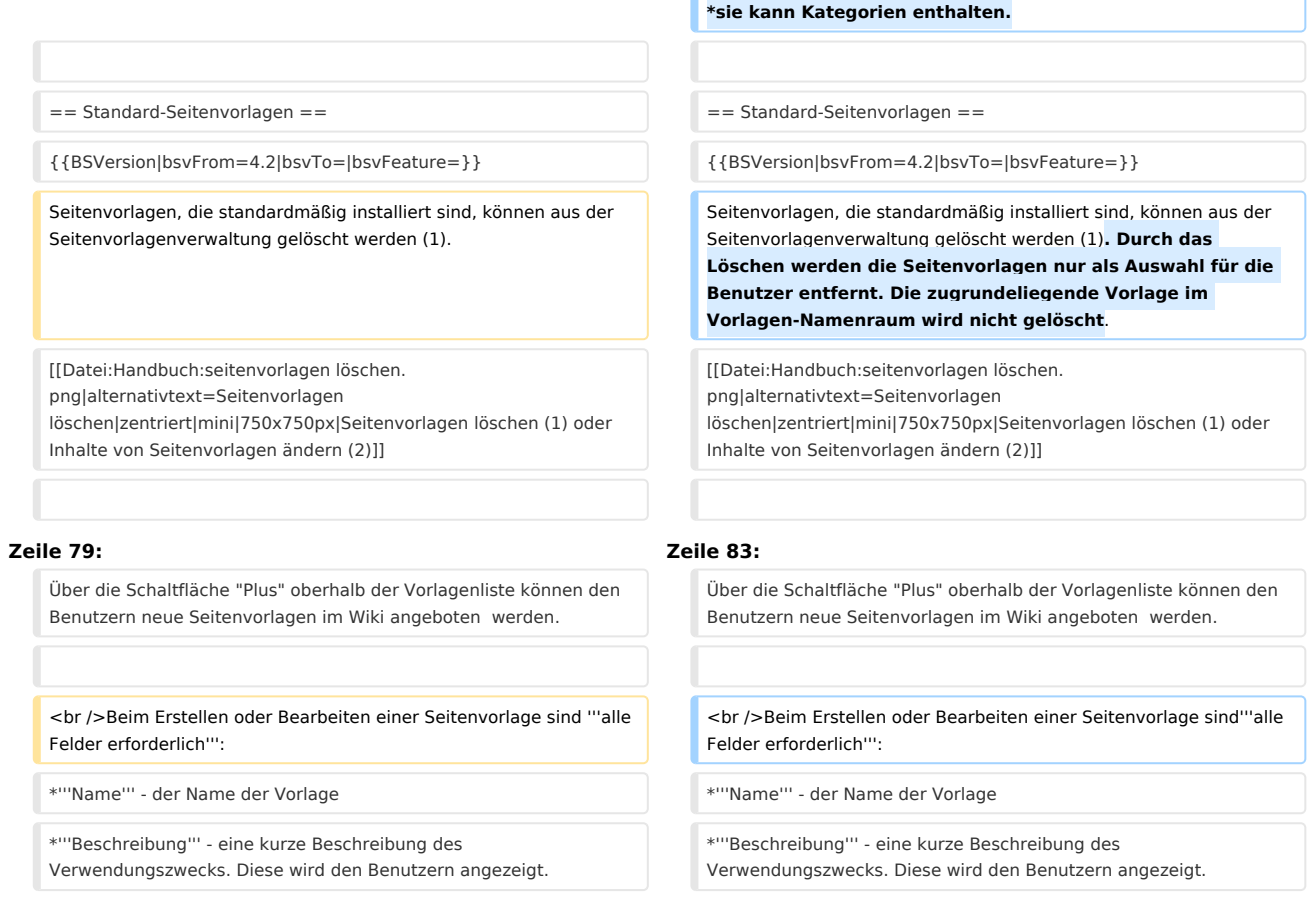

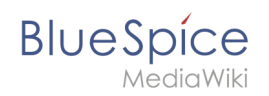

# Version vom 6. Juli 2023, 15:20 Uhr

# Inhaltsverzeichnis

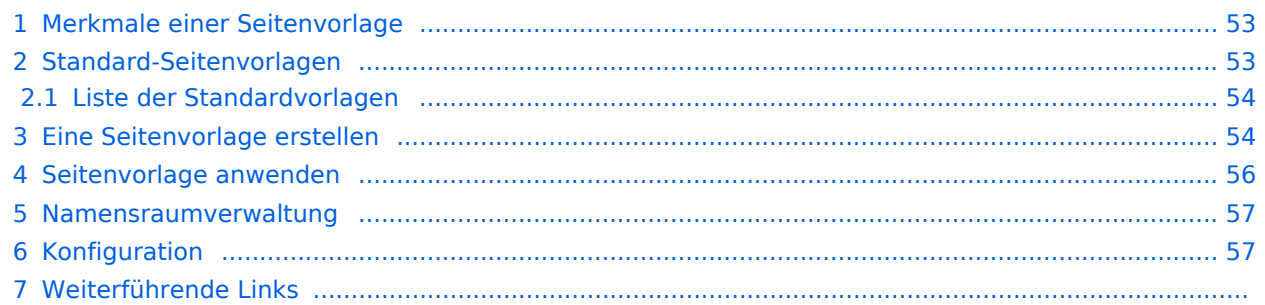

<span id="page-52-0"></span>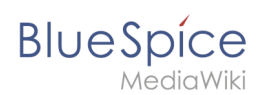

# Merkmale einer Seitenvorlage

### {{#evt:

```
service=youtube
|id=https://youtu.be/x4_FVwBA0nQ
|dimensions=300
|alignment=right
|description=Video-Tutorial: Seitenvorlagen (8:26 Min.)
|container=frame
```
### }}

Mit Seitenvorlagen können Sie beim Erstellen einer Seite vorgefertigte Inhalte laden. Dies ist bei oft verwendeten Formaten wie Protokollen oder Prozessbeschreibungen nützlich.

### **Für eine Seitenvorlage gilt:**

- sie kann nur von Administratoren für das Wiki aktiviert werden,
- die zugrundeliegenden Inhalte selbst können von allen Bearbeitern im Vorlagennamensraum erstellt werden
- sie ist nur für die erstmalige Erstellung einer Seite verwendbar
- sie kann auch (Standard-)Vorlagen beinhalten
- sie erzeugt eine vorbefüllte Seite
- sie kann auf bestimmte Namensräume beschränkt werden
- sie kann mit anderen Vorlagen gruppiert ("getagged") werden
- sie kann Kategorien enthalten.

# <span id="page-52-1"></span>Standard-Seitenvorlagen

ist ab BlueSpice 4.2 enthalten.

Seitenvorlagen, die standardmäßig installiert sind, können aus der Seitenvorlagenverwaltung gelöscht werden (1). Durch das Löschen werden die Seitenvorlagen nur als Auswahl für die Benutzer entfernt. Die zugrundeliegende Vorlage im Vorlagen-Namenraum wird nicht gelöscht.

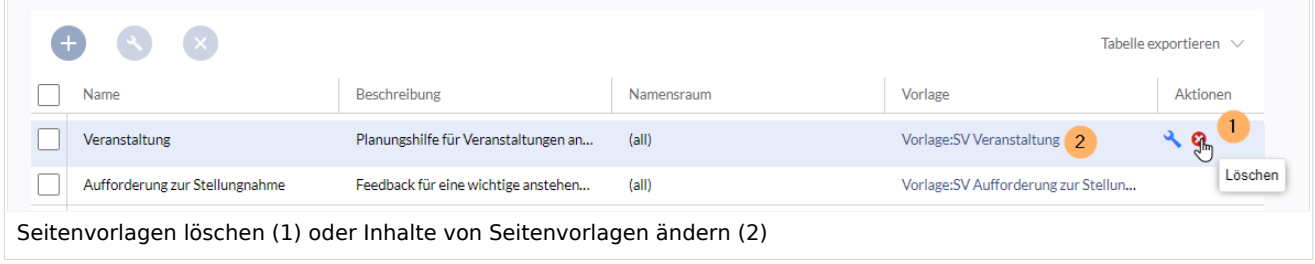

Alternativ können die Vorlagen direkt im Vorlagen-Namensraum angepasst werden. Hierzu klicken Sie auf den Vorlagen-Link in der Spalte *Vorlage* (2).

### <span id="page-53-0"></span>**BlueSpice** MediaWiki

# **Liste der Standardvorlagen**

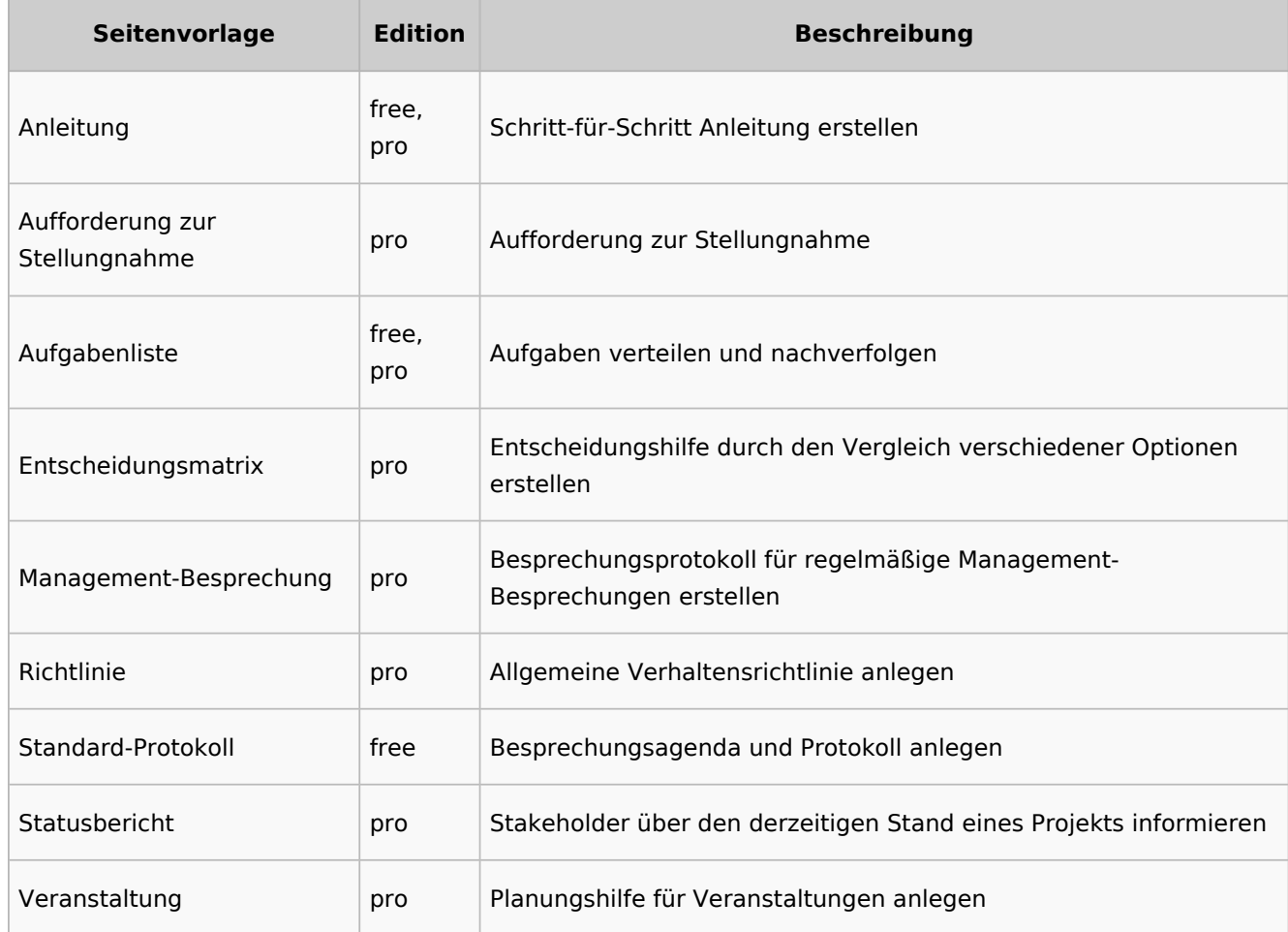

# <span id="page-53-1"></span>Eine Seitenvorlage erstellen

Wiki-Administratoren können existierende Seiten im Vorlagen-Namensraum als Seitenvorlagen definieren. Die Spezialseite *Spezial:Seitenvorlagenverwaltung* ist über den Menüpunkt *Globale Aktionen > Verwaltung > Seitenvorlagen* erreichbar.

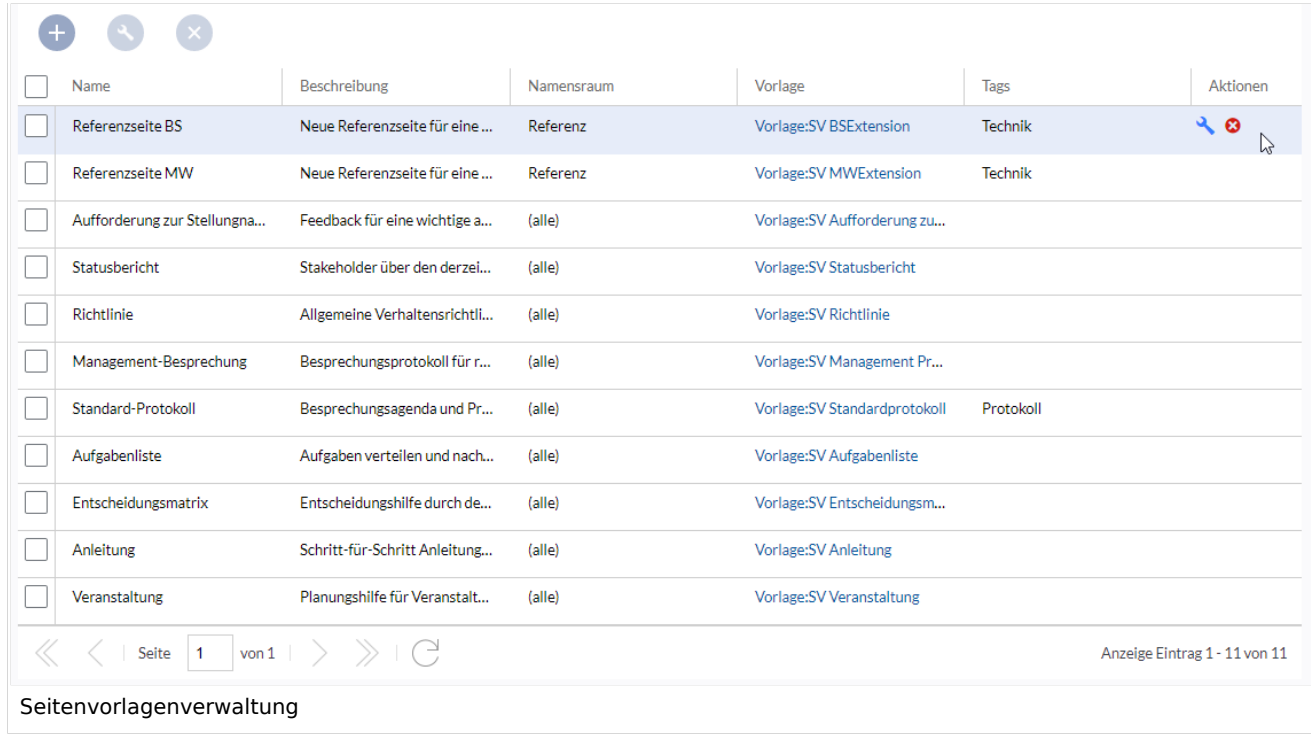

Wenn eine Seitenvorlage ausgewählt ist, kann diese durch Klicken auf das "Schraubenschlüssel"- Symbol bearbeitet oder durch Klicken auf das Symbol "X" gelöscht werden.

Über die Schaltfläche "Plus" oberhalb der Vorlagenliste können den Benutzern neue Seitenvorlagen im Wiki angeboten werden.

Beim Erstellen oder Bearbeiten einer Seitenvorlage sind**alle Felder erforderlich**:

- **Name** der Name der Vorlage
- **Beschreibung** eine kurze Beschreibung des Verwendungszwecks. Diese wird den Benutzern angezeigt.
- **Tags** Ermöglicht die Gruppierung ähnlicher Vorlagen. (Falls keine Einordnung gewünscht ist, können Sie hier z.B. *Ungetagged* als Wert eingeben).
- **Namensraum** Liste der Namensräume, denen diese Vorlage zugewiesen wird. Soll die Vorlage im gesamten Wiki zur Verfügung gestellt werden, wählen Sie hier *(alle)* aus.
- **Vorlage** Seite aus dem Vorlagen-Namensraums, aus der die Daten abgerufen werden sollen. Wichtig! Das Namensraum-Präfix Vorlage: muss hier explizit noch einmal mit angegeben werden.

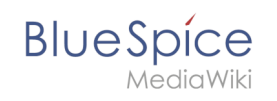

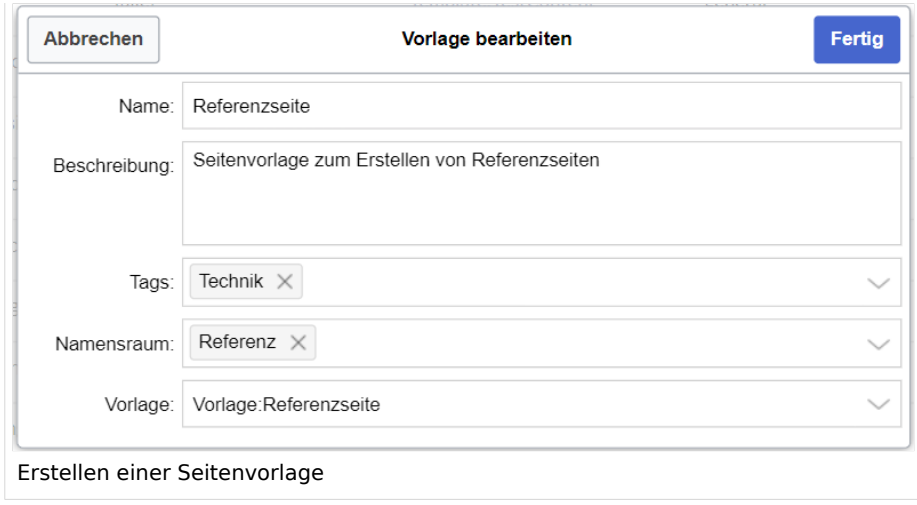

## <span id="page-55-0"></span>Seitenvorlage anwenden

**(1) Leere Seite:** Beim Erstellen einer neuen Seite werden die Seitenvorlagen zur Auswahl angezeigt. Standardmäßig kann eine leere Seite erstellt werden. Diese Möglichkeit kann in der [Konfigurationsverwaltung](#page-38-0) deaktiviert werden.

**(2) Filterfeld:** Über das Filterfeld können die Vorlagennamen durchsucht werden. Dieses Feld ist unabhängig von den Umschaltern *Tags/Namensräume.*

**(3) Umschalter Tags/Namensräume:** Hier kann die Sortierung zwischen Tag-basiert und Namensraum-basiert gewechselt werden.

**(4) Sortierungstitel:** Die Sortierungstitel zeigen die Gruppierung nach Tags bzw. Namensräumen an, je nach Einstellung des Umschalters.

**(5) Zuordnung zu Tag/Namensraum:** Je nach Einstellung des Umschalters werden hier die Tags (bei Einstellung *Namensräume*) bzw. Namensräume (Einstellung *Tags*) als zusätzliche Filterkriterien angezeigt.

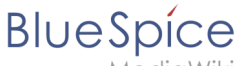

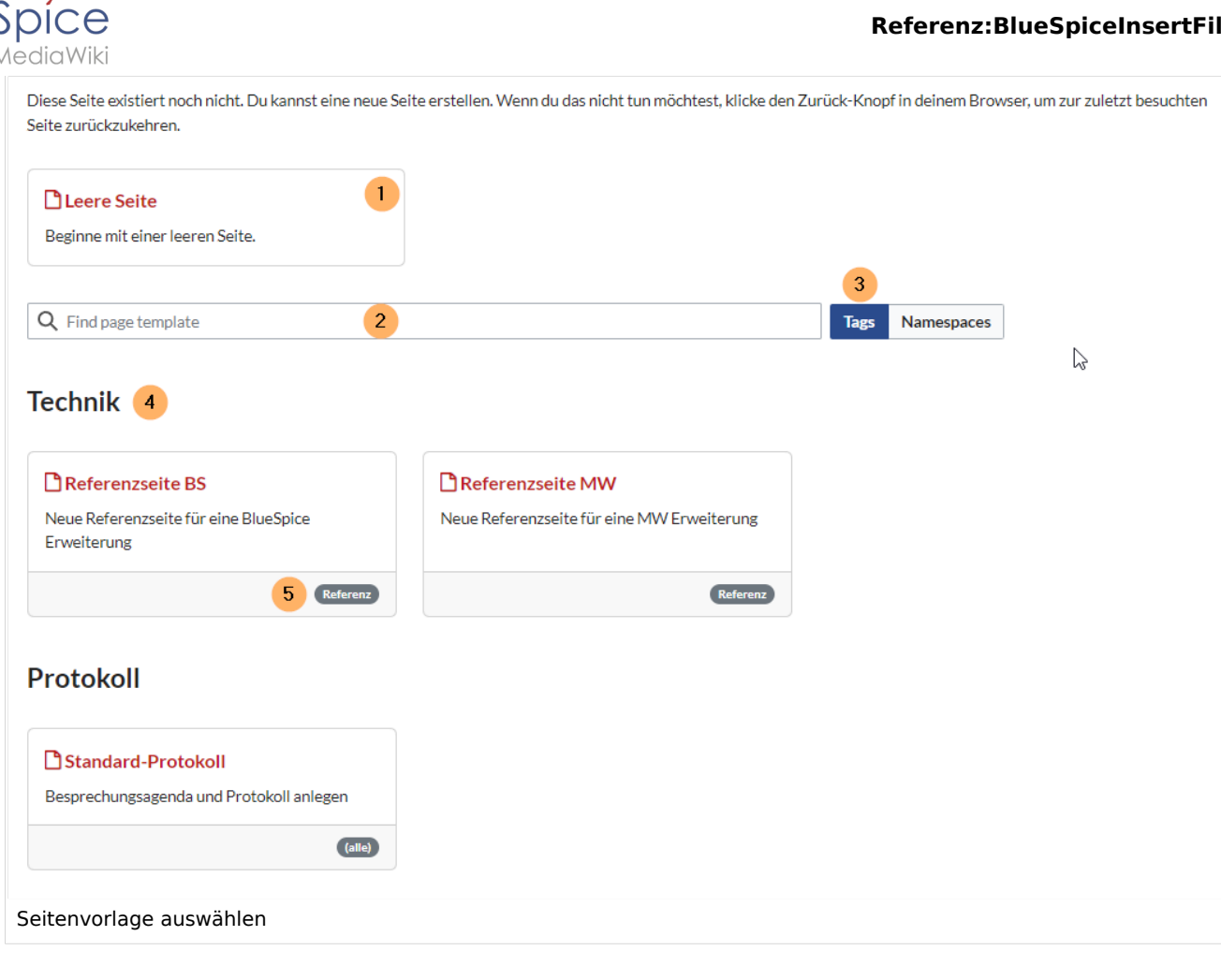

## <span id="page-56-0"></span>Namensraumverwaltung

In der Namensraumverwaltung muss die Funktion *PageTemplates* aktiviert sein, damit beim Erstellen einer neuen Seite in einem bestimmten Namensraum automatisch die zugehörigen Vorlagen angezeigt werden, wenn z.B. die "+"-Schaltfläche zur Seitenerstellung benutzt wird.

Eine Liste der verfügbaren Vorlagen zur Auswahl wird beim Erstellen einer neuen Seite unterhalb der Standardvorlage "Leere Seite" angezeigt. Durch Auswahl einer dieser Seitenvorlagen wird die neue Seite erstellt und mit dem Inhalt der Seite im Vorlagennamensraum gefüllt.

# <span id="page-56-1"></span>Konfiguration

In der [Konfigurationsverwaltung](#page-22-0) können Sie folgende Einstellungen vornehmen:

### **Referenz:BlueSpiceInsertFile**

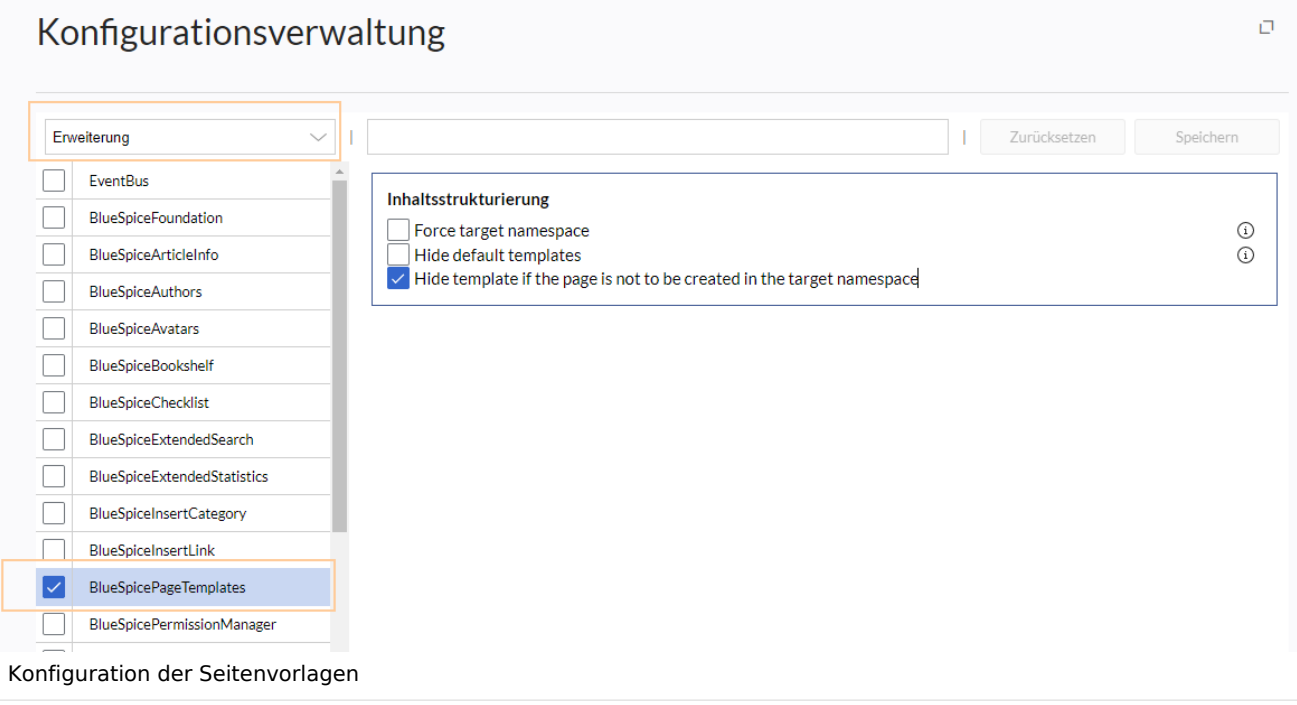

**Zielnamensraum erzwingen:** Die Seitenvorlage wird immer im Zielnamensraum erstellt, unabhängig davon, welcher Namensraum während der Seitenerstellung angegeben wird.

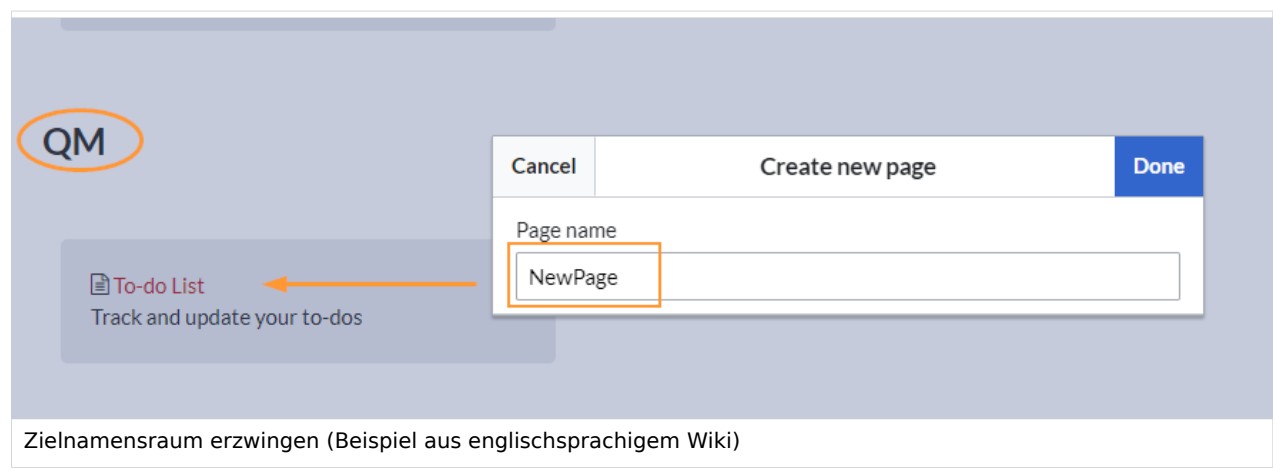

Im Bild wird angezeigt, dass die Seite *NewPage* über den Dialog "Neue Seite erstellen" im Hauptnamensraum erstellt werden soll. Wählt der Benutzer die Vorlage To-do List aus, die explizit mit dem QM-Namensraum verknüpft ist, so wird tatsächlich im Wiki die Seite *QM:NewPage* erstellt, wenn die Einstellung *Zielnamensraum erzwingen* aktiviert ist.

- **Standardvorlagen ausblenden:** Entfernt die Standardvorlage *Leere Seite* von der Auswahl der Seitenvorlagen beim Erstellen einer neuen Seite.
- **Vorlage ausblenden, wenn die Seite nicht im Zielnamensraum erstellt werden soll:** Wenn die Seite in einem bestimmten Namensraum erstellt werden soll, werden nur dort gültige Vorlagen in der Vorlagenauswahl angezeigt.

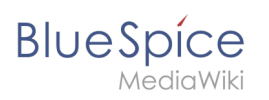

# Weiterführende Links

[Referenz:BlueSpicePageTemplates](#page-40-0)